### **B A B I PENDAHULUAN**

#### **I.1 PEMROGRAMAN WEB**

Suatu website dapat berupa hasil kerja dari perorangan, atau kelompok tertentu yang menunjukkan kepemilikian dari sebuah organisasi atau perusahaan. Suatu website biasanya menunjukkan satu atau beberapa topik khusus atau kepentingan tertentu.

Website ditulis, dikonversi menjadi HTML dan diakses melalui sebuah program software yang biasanya disebut dengan web browser, yang di kenal dengan HTTP Client.Website dapat dijalankan bila ditempatkan didalam sebuah sistem komputer yang dikenal dengan Web server atau disebut juga HTTP Server.

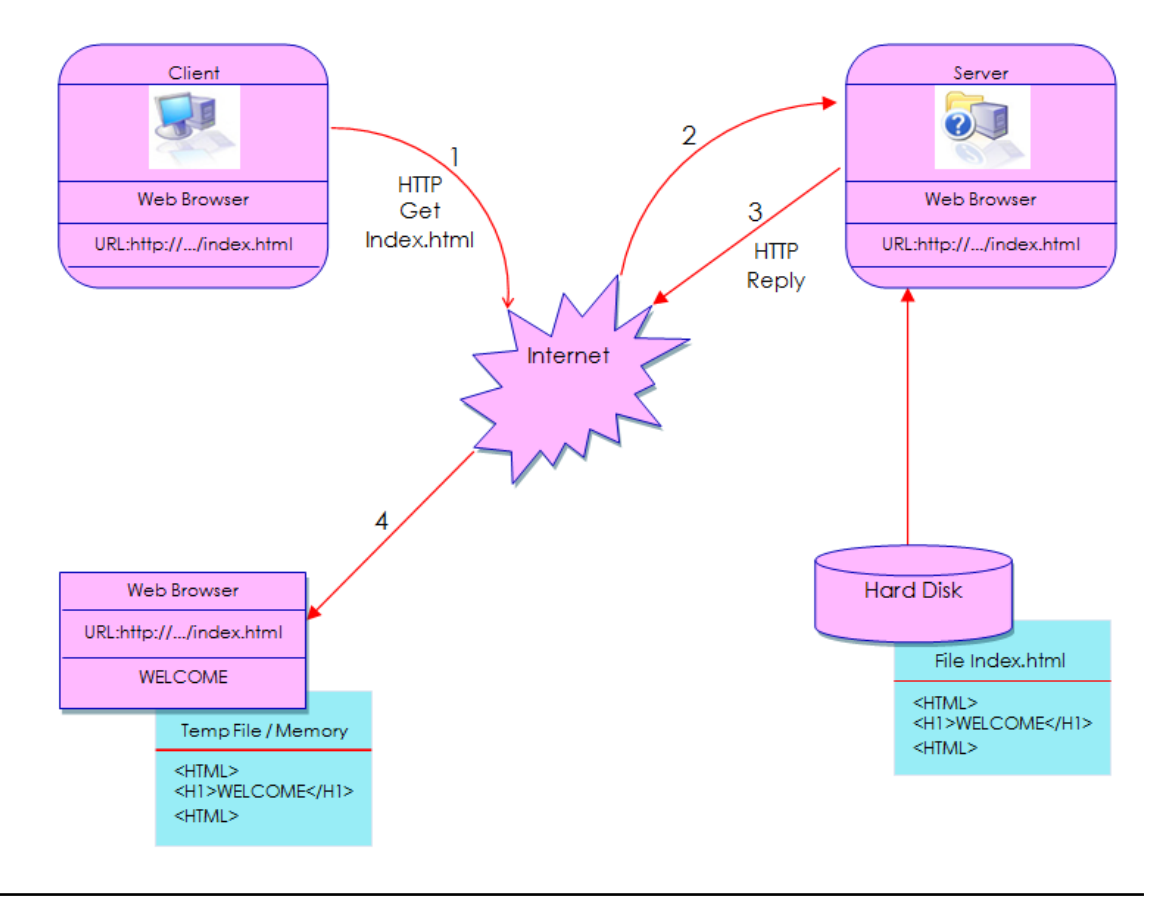

**SKEMA CARA KERJA WWW** 

#### **MODUL KULIAH TANGGAL REVISI : 9/4/2020 3:14 AM PEMROGRAMAN INTERNET I - HTML TANGGAL BERLAKU :**

Secara umum ada dua wesite, yaitu

- 1. website statik dan
- 2. website dinamik.

Website Statik adalah salah satu bentuk website yang isinya tidak di update secara berkala akan tetapi di maintain secara berkala oleh beberapa orang yang menggunakan software editor. Ada 3 jenis software editor yang biasa dipakai, yaitu:

1. Text Editor :

Contohnya adalah Notepad atau TextEdit, dimana HTML diubah didalam program editor tersebut.

2. WYSIWYG Editor

Contohnya Microsoft Frontpage dan Micromedia Dreamweaver, dimana situs diedit menggunakan GUI (Graphical User Interface) dan format HTML secara otomatis di generate oleh editor.

3. Editor yang memiliki templet

Contohnya Rapidweaver dan iWeb dimana editor membolehkan user untuk membuat dan mengupdate website langsung ke web server secara cepat, tanpa harus mengetahui apapun tentang HTML.

Website dinamis adalah website yang informasi didalamnya diubah secara berkala. Ada banyak jenis system software yang dapat dipakai untuk meng-generate Dynamic Web System dan Situs Dynamic, beberapa diantaranya adalah ColdFusion(CFM), Active Server Pages (ASP), Java Server Pages (JSP) dan PHP, Situs berbasis XML contohnya RSS. Dynamic HTML juga menyediakan untuk user supaya dapat secara interaktif dan realtime, meng-update isi web page tersebut.

### **I.2 WWW dan HTML**

WWW dan HTML adalah bagian dari teknologi Internet yang tidak dapat dipisahkan satu sama lain. WWW lebih banyak dikenal sebagai protocol standar dari internet, sedangkan HTML adalah script atau program standar yang dijalankan oleh WWW atau Internet.

### **I.2.1 WWW**

WWW adalah kependekan dari World Wide Web, atau lebih dikenal dengan nama web. Web adalah sebuah layanan yang didapat oleh pemakai komputer apabila apabila komputernya tersambung dengan internet. Internet merupakan jaringan global yang menghubungkan suatu network dengan network lainnya di seluruh dunia, TCP/IP menjadi protocol penghubung antara jaringan-jaringan yang beragam di seluruh dunia untuk dapat berkomunikasi. Dengan web pengguna komputer di seluruh penjuru dunia dapat saling berinteraksi tanpa batas ruang dan waktu.

WWW bekerja berdasarkan tiga mekanisme berikut :

- **Protokol** adalah standard aturan yang di gunakan untuk berkomunikasi pada komputer networking, Hypertext Transfer Protocol (HTTP) adalah protocol untuk www.
- **Address** adalah WWW memiliki aturan penamaan alamat web yaitu URL (Uniform esource Locator) yang di gunakan sebagai standard alamat internet.
- **HTML** adalah digunakan untuk membuat dokumen yang bias di akses melalui web.

### **I.2.2 HTML**

HTML (Hyper Text Markup Language) adalah file teks yang dapat dibuat dengan menggunakan program teks editor seperti Notpade. HTML bukanlah bahasa pemrograman, melainkan sebuah bahasa Mark Up (penandaan) untuk menandai suatu dokumen teks sehingga dapat ditampilkan dalam web browser. Tanda tersebut digunakan untuk mengatur style atau format interface dari berbagai komponen dalam suatu web page. HTML merupakan standard yang di gunakan untuk menampilkan dokumen web, yang bisa di lakukan dengan HTML :

- Mengontrol tampilan dari web page dan contentnya
- Mempublikasikan tampilan secara online sehingga bisa di akses dari seluruh dunia
- Membuat online form yang di gunakan untuk menangani pendaftaran, transaksi secara online.
- Menambah object-object seperti image, audi, video dan juga java applet dalam document HTML

### **I.3 BAHASA PEMROGRAMAN WEB**

### **I.3.1 BAHASA PEMROGRAMAN HTML**

HyperText Markup Language (HTML) adalah sebuah bahasa markup yang digunakan untuk membuat sebuah halaman web dan menampilkan berbagai informasi di dalam sebuah browser internet. HTML saat ini merupakan standar internet yang didefinisikan dan dikendalikan penggunaannya oleh World Web Consortium (W3C). HTML berupa kode-kode tag yang menginstruksikan browser untuk menghasilkan tampilan sesuai dengan yang diinginkan. Sebuah file yang merupakan file HTML dapat dibuka dengan menggunakan browser web seperti Mozilla Firefox atau Microsoft Internet Explorer.

### **I.3.2 BAHASA PEMROGRAMAN PHP**

PHP adalah bahasa pemrograman script yang paling banyak dipakai saat ini. PHP pertama kali dibuat oleh Rasmus Lerdorf pada tahun 1995. Pada waktu itu PHP masih bernama FI (Form Interpreted), yang wujudnya berupa sekumpulan script yang digunakan untuk mengolah data form dari web. PHP banyak dipakai untuk membuat situs web yang dinamis, walaupun tidak tertutup kemungkinan digunakan untuk pemakaian lain. PHP dapat dijalan pada windows maupun sistem operasi linux.

### **I.3.3 BAHASA PEMROGRAMAN ASP**

ASP adalah singkatan dari Active Server Pages yang merupakan salah satu bahasa pemograman web untuk menciptakan halaman web yang dinamis. ASP bekerja pada web server dan merupakan server side scripting.

### **I.3.4 BAHASA PEMROGRAMAN XML**

Extensible Markup Language (XML) adalah bahasa markup serbaguna yang direkomendasikan W3C untuk mendeskripsikan berbagai macam data. XML menggunakan markup tags seperti halnya HTML namun penggunaannya tidak terbatas pada tampilan halaman web saja. XML merupakan suatu metode dalam membuat penanda/markup pada sebuah dokumen.

### **I.3.5 BAHASA PEMROGRAMAN WML**

WML adalah kepanjangan dari Wireless Markup Language, yaitu bahasa pemrograman yang digunakan dalam aplikasi berbasis XML (eXtensible Markup Langauge). WML adalah bahasa pemrograman yang digunakan dalam aplikasi wireless. WML merupakan analogi dari HTML yang berjalan pada protocol nirkabel.

### **I.3.6 BAHASA PEMROGRAMAN PERL**

Perl adalah bahasa pemrograman untuk mesin dengan sistem operasi Unix (SunOS, Linux, BSD, HP-UX), juga tersedia untuk sistem operasi seperti DOS, Windows, PowerPC, BeOS, VMS, EBCDIC, dan PocketPC. PERL merupakan bahasa pemograman yang mirip bahasa pemograman C.

### **I.3.7 BAHASA PEMROGRAMAN CMF**

Cfm dibuat menggunakan tag ColdFusion dengan software Adobe ColdFusion / BlueDragon / Coldfusion Studio. Syntax coldfusion berbasis html.

### **I.3.8 BAHASA PEMROGRAMAN JAVASCRIPT**

Javascript adalah bahasa scripting yang handal yang berjalan pada sisi client. JavaScript merupakan sebuah bahasa scripting yang dikembangkan oleh Netscape. Untuk menjalankan script yang ditulis dengan JavaScript kita membutuhkan JavaScriptenabled browser yaitu browser yang mampu menjalankan JavaScript.

### **I.3.9 BAHASA PEMROGRAMAN CSS**

Cascading Style Sheets (CSS) adalah suatu bahasa stylesheet yang digunakan untuk mengatur tampilan suatu dokumen yang ditulis dalam bahasa markup. Penggunaan yang paling umum dari CSS adalah untuk memformat halaman web yang ditulis dengan HTML dan XHTML. Walaupun demikian, bahasanya sendiri dapat dipergunakan untuk semua jenis dokumen XML termasuk SVG dan XUL. Spesifikasi CSS diatur oleh World Wide Web Consortium (W3C).

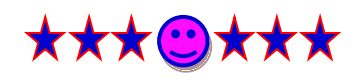

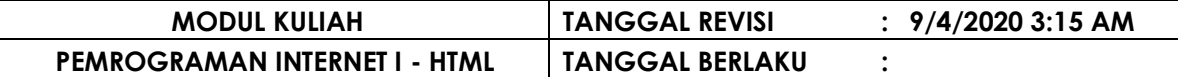

### **B A B II STRUKTUR dan TAG UTAMA HTML**

HTML ( Hyper Text Markup Language ) merupakan tata cara penulisan yang di gunakan dalam Web. Dokumen HTML adalah sebuah dokumen text yang dapat dibuat dengan editor web, seperti Notepad. Dokumen ini akan dieksekusi oleh sebuah browser (mis, Internet Explorer), sehingga browser mampu menghasilkan suatu dokumen yang sesuai dengan keinginan seorang designer atau programmer web. Dokumen ini mempunyai kemampuan untuk menampilkan gambar, suara, teks, maupun penyediaan link terhadap halaman web lainnya, baik dengan alamat yang sama maupun dengan alamat yang berbeda.

HTML meerupakan salah satu varian dari SGML (Standard Generalized Markup Language), yaitu sebuah standarisasi untuk pertukaran dokumen secara elektronik yang telah ditetapkan oleh International Organization For Standardization (ISO). HTML sendiri secara formal diumumkan sebagai RFC (Request For Comments) pada tahun 1866. RFC adalah dokumen yang dikirim ke lembaga Internet, yang berisi informassi atau usulan yang berhubungan dengan standard Internet.

### **II.1 ELEMEN DAN TAG PADA DOKUMEN HTML**

Dokumen yang dibuat dengan format HTML, terdiri dari beberapa elemen yang saling berkaitan antara satu dengan yang lainnya untuk membentuk suatu dokumen HTML. Elemen yang diperlukan untuk membentuk suatu dokumen HTML antara lain adalah elemen HTML, elemen HEAD, elemen TITLE dan elemen BODY.

Elemen yang diapit oleh tana Delimiter (tanda delimiter yang digunakan adalah tanda lebih kecil '<' dan tanda lebih besar '>') disebut dengan TAG.

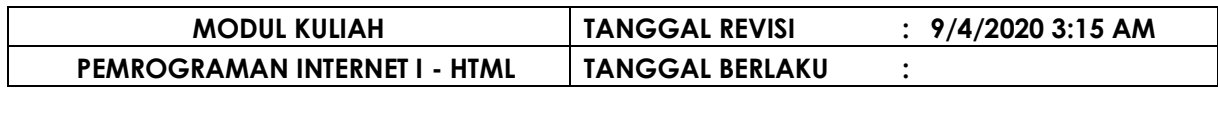

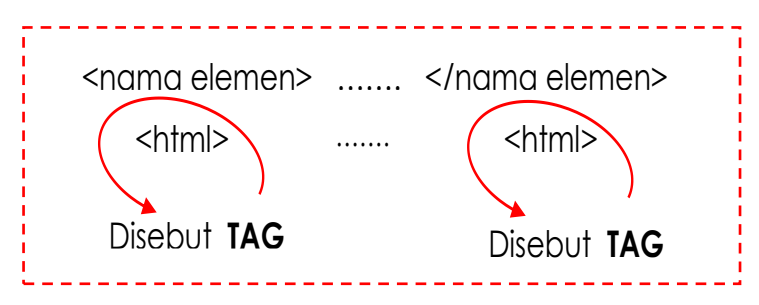

Perintah HTML biasanya disebut TAG, TAG di gunakan untuk menentukan tampilan dari document HTML.

Bentuk Tag : **<BEGIN TAG> … teks … </END TAG>**

Contoh : Setiap document HTML di awali dan di akhiri dengan tag HTML (berpasangan) **<HTML> … teks … </HTML>**

Tapi tidak semua tag pembuka HTML diakhiri dengan tag penutupnya. Contoh :  $<$ BR $>$  $<$ HR $>$ 

Tag tidak case sensitive, jadi bisa di gunakan <HTML> atau <html>.

Keduanya menghasilkan output yang sama.

Bentuk Tag HTML : **<ELEMEN ATTRIBUTE =** 

Elemen : Nama tag attribute; Attribute dari tag Value; Nilai dari attribute

Contoh : <BODY BGCOLOR=red>

### **II.2 STRUKTURISASI HTML**

Bentuk Strukturisasi HTML :

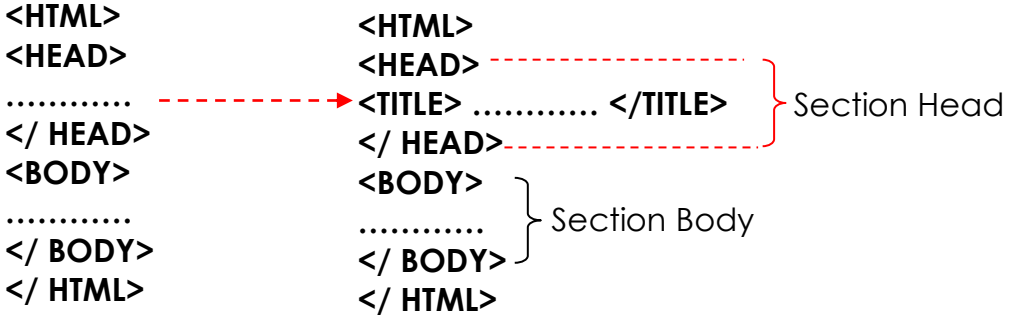

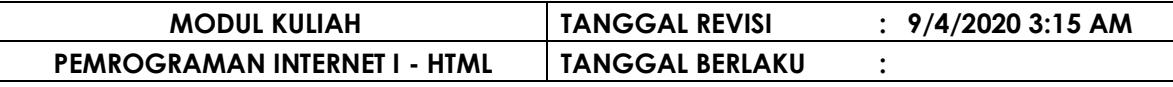

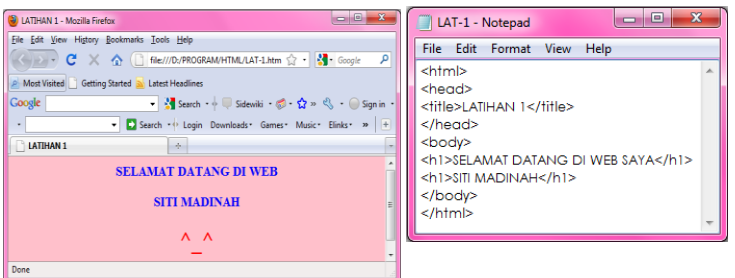

### **II.2.1 HTML <HTML> … </HTML>**

Tag <HTML> merupakan tag yang mendefinisikan bahwa suatu document merupakan dokumen HTML. Tag <HTML> harus dituliskan dalam setiap dokumen HTML. Pada web browser tertentu, walaupun tidak menggunakan tag HTML, browser tersebut tetap dapat menampilkan dokumen HTML.

#### **II.2.2 Head <HEAD> … </HEAD>**

Tag <HEAD> diletakkan dibawah tag <HTML>. Tag <HEAD> digunakan untuk menuliskan keterangan tentang dokumen HTML terkait.

### **II.2.3 Judul <TITLE> … </TITLE>**

Tag <TITLE> diletakan untuk memberikan judul pada caption web browser tentang web page yang ditampilkan dalam suatu web page. Penulisan tag <TITLE> harus diletakan didalam tag <HEAD> ... </HEAD>

### **II.2.4 Isi <BODY> … </BODY>**

Tag <BODY> merupakan bagian utama dokumen HTML, dimana semua isi yang akan ditempilkan pada web browser ditempatkan pada bagian ini.

Properti / Atribut yang dimiliki tag body adalah :

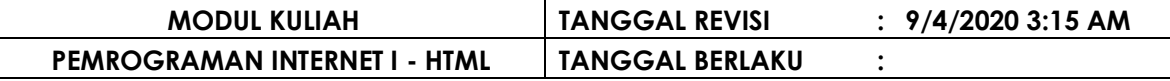

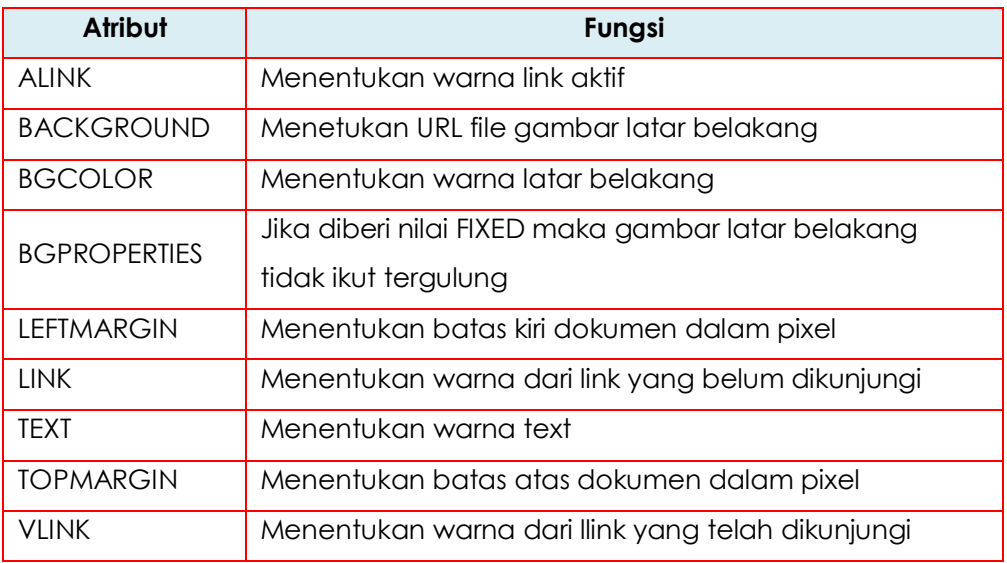

### **II.3 TAG UTAMA HTML**

### **II.3.1 Heading**

Tag Heading adalah tag yang digunakan untuk mebuat judul dan subjudul dengan isi sebuah dokumen HTML. Tag heading terdiri atas 6 tingkat yang diurutkan dari 1 sampai 6. H1 merupakan heading yang paling besar.

Sintaks Heading adalah :

**< hn [ property ] > … teks … < /hn >**

#### Keterangan

h : heading

n : bilangan yang terdiri dari 1 sampai 6

properti : kemampuan tambahan yang dimiliki tag heading

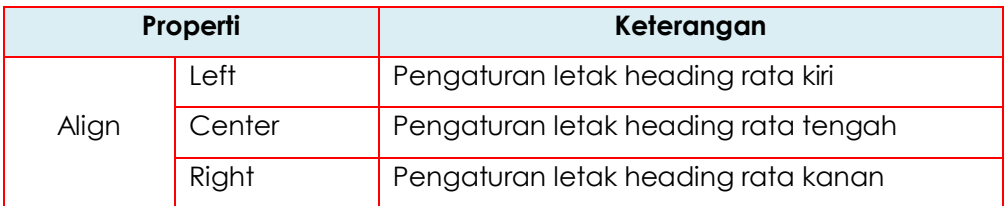

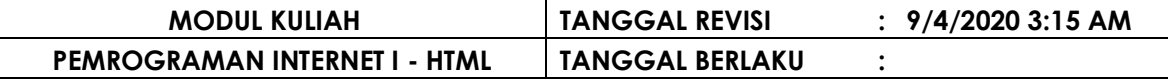

Contoh penggunakan heading :

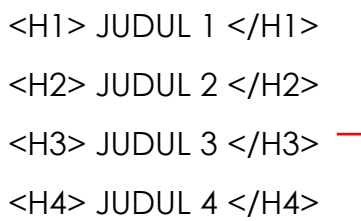

<H5> JUDUL 5 </H5>

<H6> JUDUL 6 </H6>

 $<$ HTMI $>$ <HEAD> <TITLE> ………… </TITLE> </ HEAD>  $<$ BODY $>$ **<h1 align="left">…………</h1>** </ BODY> </ HTML>

#### **CONTOH PENGGUNAAN HEADING**

#### Sintaks Program **Output**

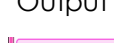

<html> <head> <title>LATIHAN H1-H6 <SITI MADINAH></title> </head> <body> <h1 align="left">SELAMAT DATANG DI WEB DINA - H1</h1> <h2 align="left">SELAMAT DATANG DI WEB DINA - H2</h2> <h3 align="left">SELAMAT DATANG DI WEB DINA - H3</h3> <h4 align="left">SELAMAT DATANG DI WEB DINA - H4</h4> <h5 align="left">SELAMAT DATANG DI WEB DINA - H5</h5> <h6 align="left">SELAMAT DATANG DI WEB DINA - H6</h6> </body>  $\langle$ /html>

 $\begin{array}{|c|c|c|}\hline \multicolumn{1}{|c|}{\textbf{LATHAN H1-H6}} & \textbf{SITI MADINAH>}\hline \end{array} \begin{array}{|c|c|c|}\hline \multicolumn{1}{|c|}{\textbf{+}}\ \hline \end{array}$ **SELAMAT DATANG DI WEB DINA - H1 SELAMAT DATANG DI WEB DINA - H2** SELAMAT DATANG DI WEB DINA - H3 SELAMAT DATANG DI WEB DINA - H4 SELAMAT DATANG DI WEB DINA - H5 SELAMAT DATANG DI WEB DINA - H6

### **II.3.2 Paragraf**

Tag paragraf digunakan untuk menampilkan informasi dalam bentuk paragraf dalam dokumen HTML .

Sintaks Paragraf adalah :

```
< p [ property ] > … teks ... </p>
```
### Keterangan

properti : kemampuan tambahan yang dimiliki tag paragraf

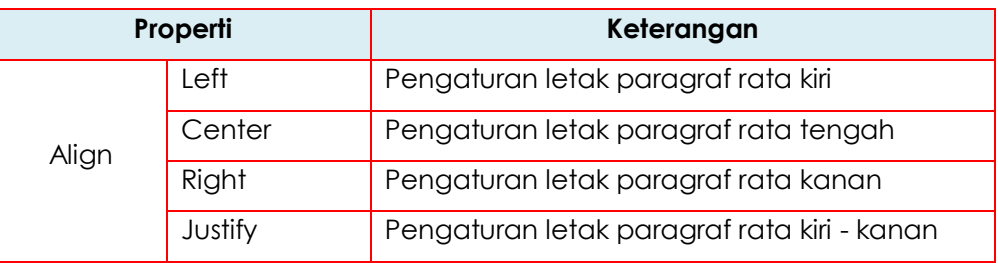

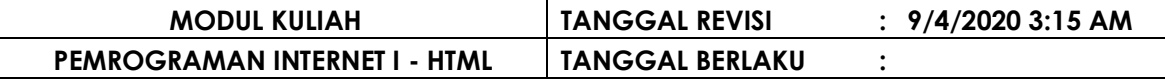

Contoh penggunakan paragraf :

 $<$ HTMI $>$ <HEAD> <TITLE> ………… </TITLE> </ HEAD>  $<$ BODY $>$ <h1 align="left">……….judul………</h1> **<p align="left">………………………………..</p> <p align=justify">…………………….…………..</p>** </ BODY> </ HTML>

#### **CONTOH PENGGUNAAN PARAGRAF**

#### Sintaks Program

<title>LATIHAN-PARAGRAF <SITI MADINAH></title>

</head> <body>

<h1 align="center">PENGGUNAAN PARAGRAF</h1>

<P alian="left">WWW dan HTML adalah bagian dari teknologi Internet yang tidak dapat dipisahkan satu sama lain. WWW lebih banyak dikenal sebagai protocol standar dari internet, sedangkan HTML adalah script atau program standar yang dijalankan oleh WWW atau Internet.</P>

<P align="left">WWW adalah kependekan dari World Wide Web, atau lebih dikenal dengan nama web. Web adalah sebuah layanan yang didapat oleh pemakai komputer apabila apabila komputernya tersambung dengan internet. Dengan web pengguna komputer di seluruh penjuru dunia dapat saling berinteraksi tanpa batas ruang dan waktu.</P> </bodv> </html>

#### **Output**

**E** LATIHAN-PARAGRAF <SITI MADINA...

#### **PENGGUNAAN PARAGRAF**

WWW dan HTML adalah bagian dari teknologi Internet yang tidak dapat dipisahkan satu sama lain. WWW lebih banyak dikenal sebagai protocol standar dari internet, sedangkan HTML adalah script atau program standar yang dijalankan oleh WWW atau Internet.

WWW adalah kependekan dari World Wide Web, atau lebih dikenal dengan nama web. Web adalah sebuah layanan yang didapat oleh pemakai komputer apabila apabila komputernya tersambung dengan internet. Dengan web pengguna komputer di seluruh penjuru dunia dapat saling berinteraksi tanpa batas ruang dan waktu.

 $V$ 

### **II.3.3 Font**

Tag Font digunakan untuk mengatur bentuk dan tampilan suatu huruf dalam dokumen HTML .

Sintaks Font adalah :

```
< font [ property ] > … teks ... </font>
```
Keterangan

properti : kemampuan tambahan yang dimiliki tag font

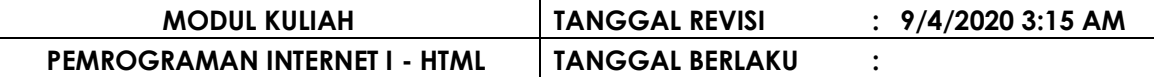

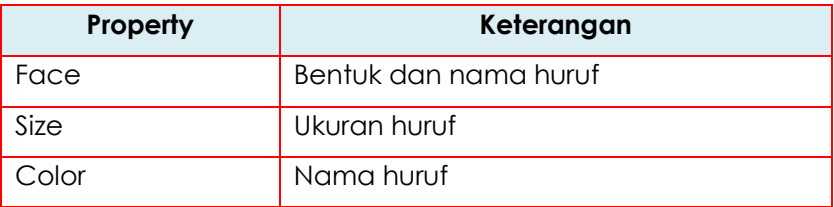

Contoh penggunakan font :

 $<$ HTMI $>$ <HEAD> <TITLE> ………… </TITLE> </ HEAD>  $<$ BODY $>$ <h1 align="left">……….judul………</h1> **<font face=" Century Gothic" size=7 color="blue"></font>** <p>……………………………………………………..</p> <p>……………………………………………………..</p> </ BODY> </ HTML>

#### **CONTOH PENGGUNAAN FONT**

Sintaks Program

<html>

cheads <title>LATIHAN-FONT<SITI MADINAH></title>

</head>

<body BGCOLOR="PINK">

<FONT FACE="Century Gothic" COLOR=blue SIZE="3">

<h1 align="center">PENGGUNAAN FONT</h1>

<P align="left">WWW dan HTML adalah bagian dari teknologi Internet yang tidak dapat dipisahkan satu sama lain. WWW lebih banyak dikenal sebagai protocol standar dari internet, sedangkan HTML adalah script atau program standar yang dijalankan oleh WWW atau Internet.</P>

<P align="left">WWW adalah kependekan dari World Wide Web, atau lebih dikenal dengan nama web. Web adalah sebuah layanan yang didapat oleh pemakai komputer apabila apabila komputernya tersambung dengan internet. Dengan web pengguna komputer di seluruh penjuru dunia dapat saling berinteraksi tanpa batas ruang dan waktu.</P> <H1 align="center"><FONT COLOR="red">^\_^</H1></FONT>

</font>

</body>

</html>

#### **Output**

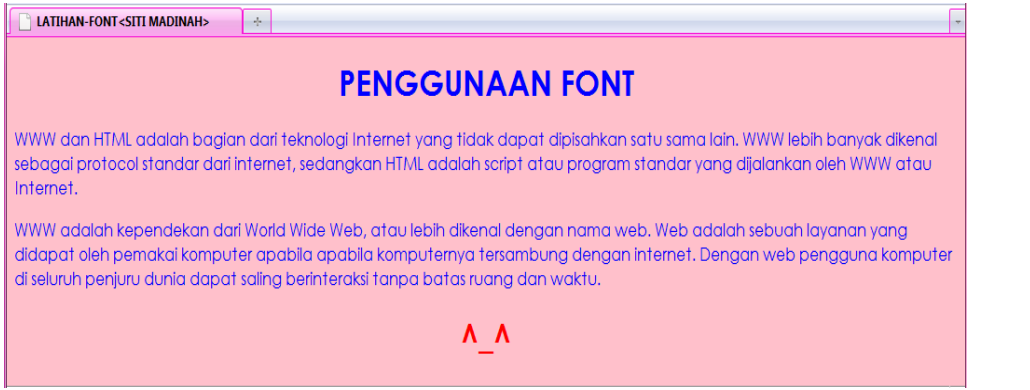

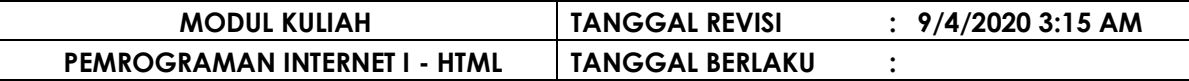

#### **II.3.4 Break Line**

Tag Break Line digunakan untuk memotong kalimat di dalam dokumen HTML .

Sintaks Break Line adalah :

<u> - - - - - - - - - - - - -</u> **…… kalimat …….<br> …kalimat ……. <br>**

Contoh penggunakan break line :

<HTML> <HEAD> <TITLE> ………… </TITLE> </ HEAD>  $<$ BODY $>$ <h1 align="left">……….judul………</h1> <font face=" Century Gothic" size=7 color="blue"> <p>… kalimat……**.<br>**……………kalimat………**<br>**…….</p> <p>… kalimat…….**<br>**……………kalimat………**<br>**…….</p> </font> </ BODY> </ HTML>

#### **CONTOH PENGGUNAAN BREAK LINE**

#### Sintaks Program

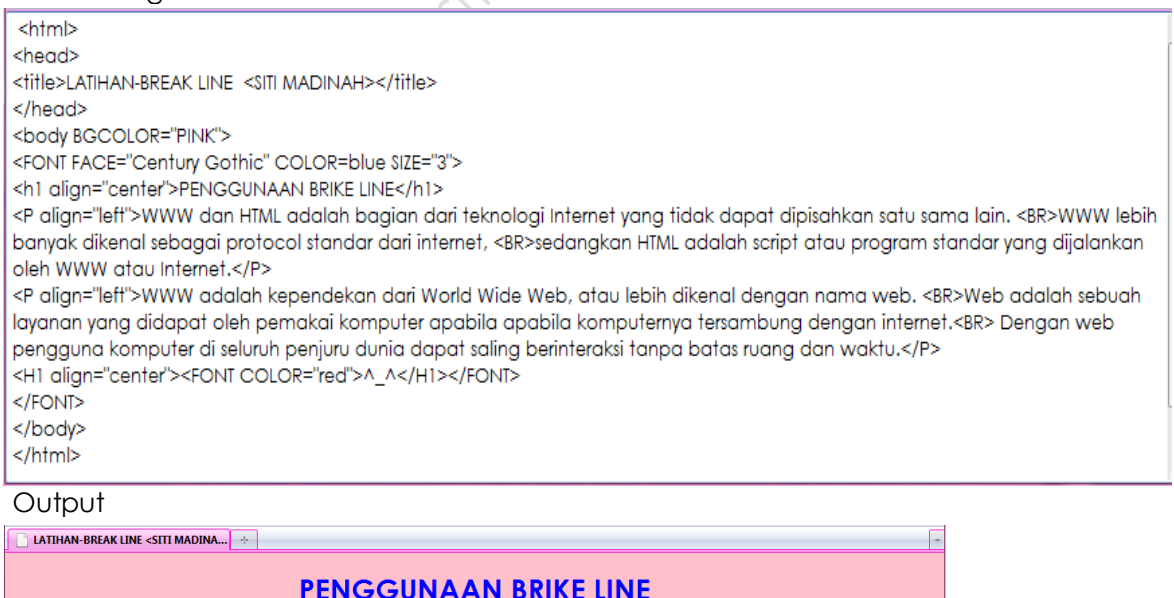

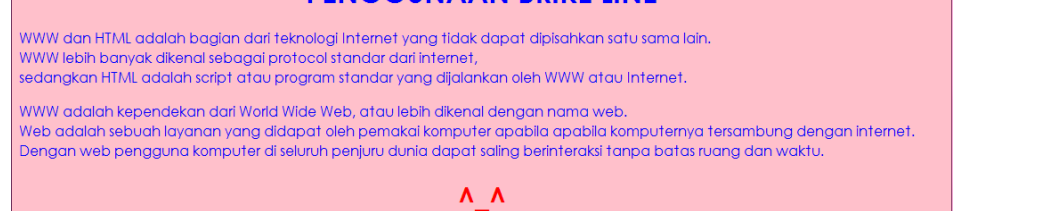

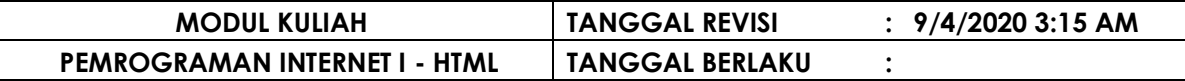

### **II.3.5 Horizontal Line**

Tag Horizontal Line digunakan untuk membuat garis horizontal dalam dokumen HTML .

Sintaks Horizontal Line adalah :

Keterangan

**< hr [ properties ] >**

properti : kemampuan tambahan yang dimiliki tag horizontal line

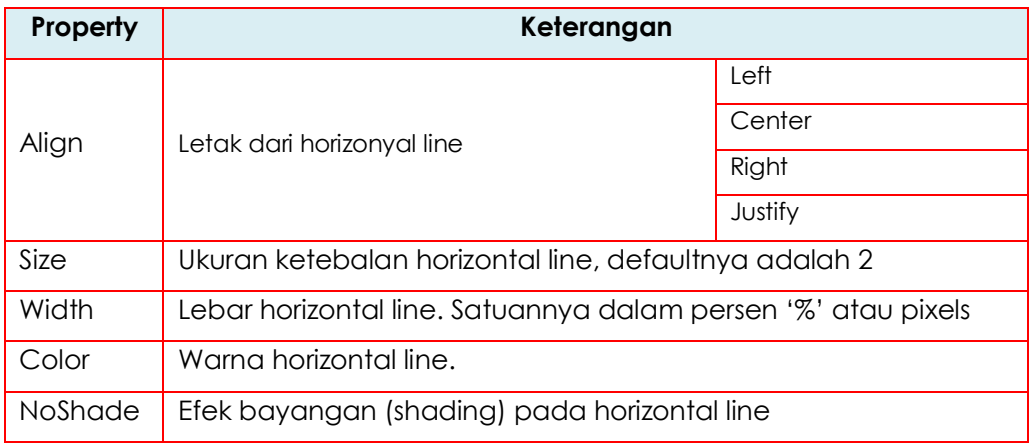

Contoh penggunakan horizontal line :

```
<HTML>
<HEAD>
<TITLE> ………… </TITLE>
</ HEAD>
<BODY>
<h1 align="left">……….judul………</h1>
<font face=" Century Gothic" size=7 color="blue"></font>
<p>………………………………………………………..….….</p>
<hr color="red" noshade size=3 align="left" width="90">
<p>……………………………………………………………….</p>
</ BODY>
</ HTML>
```
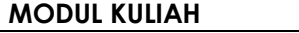

**MODUL KULIAH TANGGAL REVISI : 9/4/2020 3:15 AM**

#### **PEMROGRAMAN INTERNET I - HTML TANGGAL BERLAKU :**

#### **CONTOH PENGGUNAAN HORIZONTAL LINE**

#### Sintaks Program

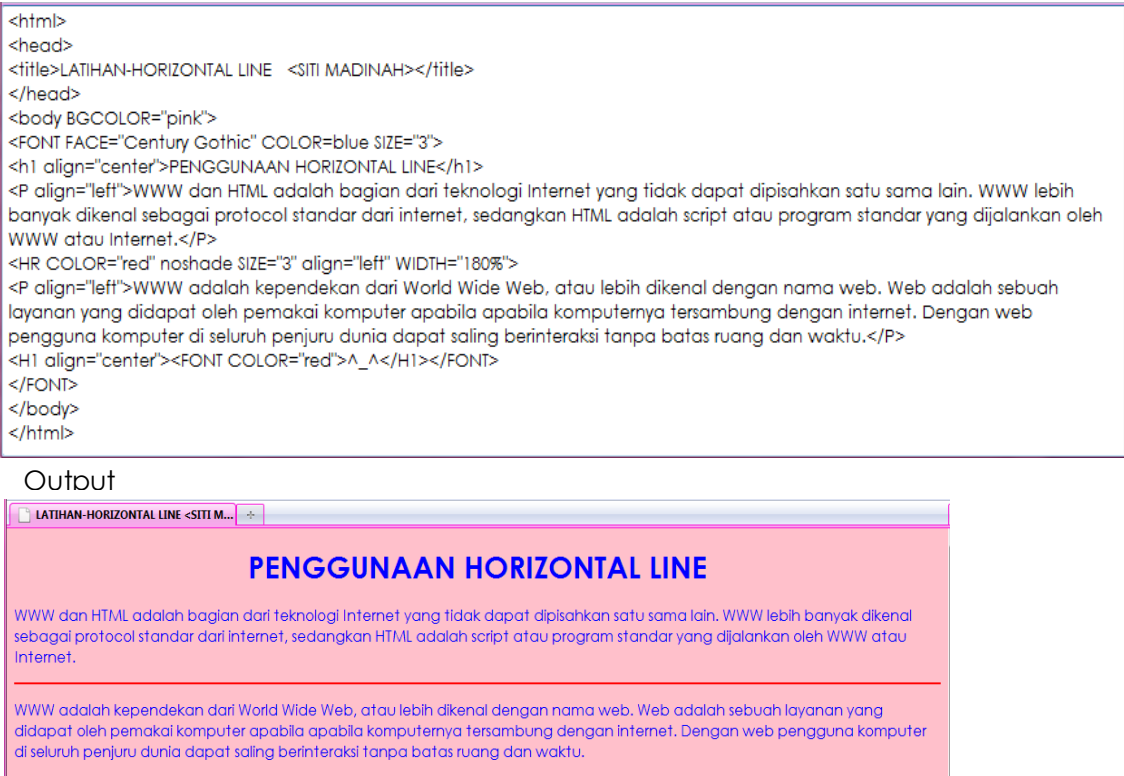

 $V_{A}$ 

### **II.3.6 Marquee**

Tag Marquee adalah teks berjalan pada dokumen HTML .

Sintaks Marquee adalah :

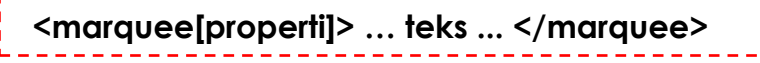

Keterangan

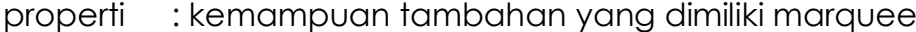

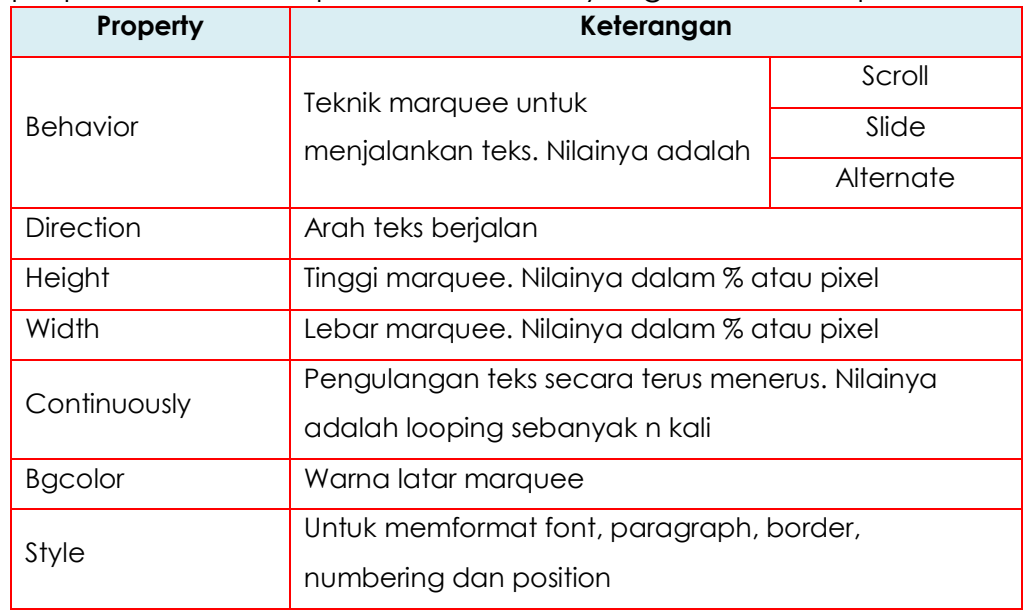

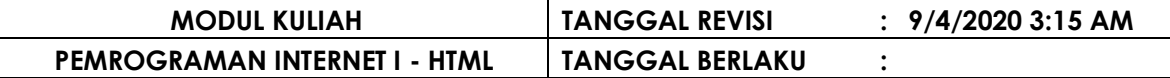

Contoh penggunakan marquee :

<HTML> <HEAD> <TITLE> ………… </TITLE> </ HEAD>  $<$ BODY $>$ <h1 align="left"> **<marquee bgcolor=pink> ……….judul………</marquee></h1>** <p>……………………………………………………..</p> <p>……………………………………………………..</p> **<marquee behavior="alternate" direction="right" height="7%" loop="7" bgcolor=pink> ……….SELESAI………</marquee></h1>** </ BODY> </ HTML>

#### **CONTOH PENGGUNAAN MARQUEE**

#### Sintaks Program

chtmls <head> <title>LATIHAN-MARQUEE<SITI MADINAH></title> </head> <body bgcolor="pink"> <FONT FACE="Century Gothic" COLOR=blue SIZE="3"> <P><H1><MARQUEE BGCOLOR="yellow"><FONT COLOR="red">WWW dan HTML</H1></FONT></MARQUEE></P> <P align="left">WWW dan HTML adalah bagian dari teknologi Internet yang tidak dapat dipisahkan satu sama lain. WWW lebih banyak dikenal sebagai protocol standar dari internet, sedangkan HTML adalah script atau program standar yang dijalankan oleh WWW atau Internet.</P> <HR COLOR="red" noshade SIZE="3" align="left" WIDTH="180%"> <P align="left">WWW adalah kependekan dari World Wide Web, atau lebih dikenal dengan nama web. Web adalah sebuah layanan yang didapat oleh pemakai komputer apabila apabila komputernya tersambung dengan internet. Dengan web pengguna komputer di seluruh penjuru dunia dapat saling berinteraksi tanpa batas ruang dan waktu.</P> <P><H1><MARQUEE BGCOLOR="pink"><FONT COLOR="red"><BLINK>^</BLINK>\_^</H1></FONT></MARQUEE></P> </FONT> </body> </html>

#### Output

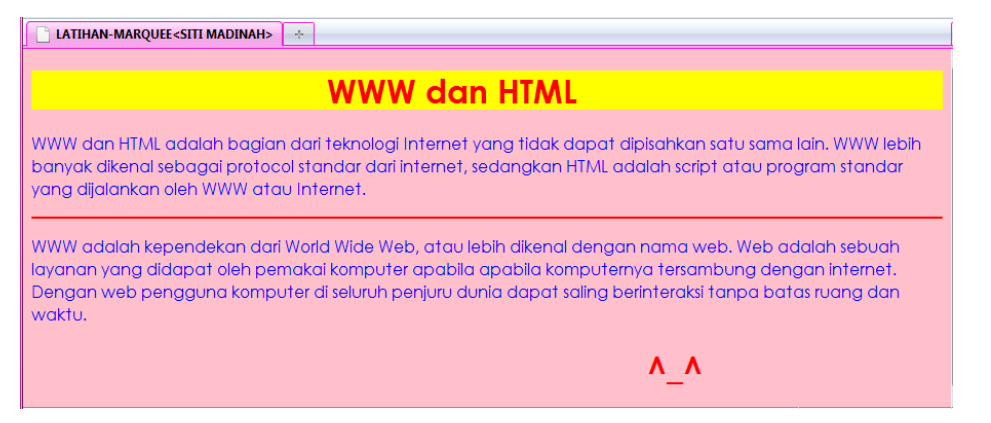

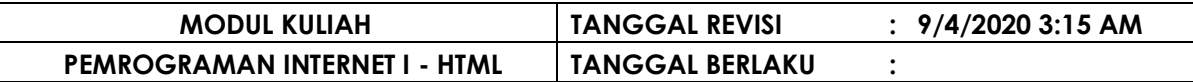

### **II.4 KOMENTAR < !- ……. >**

Komentar <! …. > digunakan untuk memberikan baris komentar atau baris perintah yang tidak dieksekusi / ditampilkan.

Bentuk tag komentar HTML :

<HTML> <HEAD> <TITLE> ………… </TITLE> </ HEAD>  $<$ BODY $>$ **<!- Contoh Penggunaan Heading ->** <h1 align="left">…………</h1> </ BODY> </ HTML>

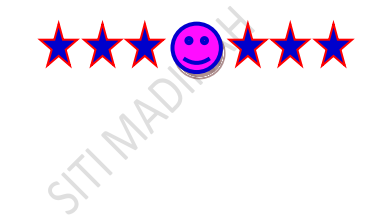

#### **B A B III**

### **FORMAT TEXT HTML**

#### **III.1 FORMAT TEXT**

#### **III.1.1 CETAK TEBAL / bold**

Digunakan untuk menebalkan teks dalam dokumen HTML.

Sintaks Cetak Tebal adalah :

**<b> … teks ... </b>**

### **III.1.2. CETAK MIRING / italic**

Digunakan untuk memiringkan teks dalam dokumen HTML.

Sintaks Cetak Miring adalah :

**<i> … teks ... </i>**

### **III.1.3. CETAK GARIS BAWAH / underline**

Digunakan untuk menggaris bawah teks dalam dokumen HTML.

Sintaks Garis Bawah adalah :

. <u>. . . . . . . . . . . .</u> . **<u> … teks ... </u>**

### **III.1.4. MENGECILKAN HURUF / small**

Digunakan untuk mengecilkan huruf dalam dokumen HTML.

Sintaks mengecilkan huruf adalah :

**<small> … teks ... </smalll>**

### **III.1.5. MEMBESARKAN HURUF / big**

Digunakan untuk membesarkan terks dalam dokumen HTML .

Sintaks membesarkan huruf adalah :

**<big> … teks ... </big>**

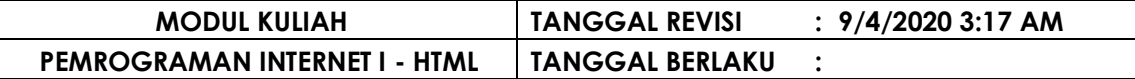

#### **III.1.6. MENEBALKAN TEKS / strong**

Digunakan untuk menebalkan terks dalam dokumen HTML .

Sintaks strong adalah :

 $\begin{array}{cccccccccccccc} \bot & \bot & \bot & \bot & \bot & \bot & \bot & \bot \end{array}$ **<strong> … teks ... </strong>**

### **III.1.7. PENEKANAN TEKS / emphasis**

Digunakan untuk penekanan terks dalam dokumen HTML .

Sintaks Penekanan Teks adalah :

. <u>. . . . . . . . . . . . . . .</u> . **<em> … teks ... </em>**

### **III.1.8. MENCORET TEXT / strike**

Digunakan untuk mencoret suatu terks dalam dokumen HTML. Sintaks mencoret text adalah :

**<strike> … teks ... </strike> CONTOH PENGGUNAAN :**

- **Cetak Tebal / Bold**
- **Cetak Miring / Italic**
- **Cetak Garis Bawah / Underline**
- **Mengecilkan Huruf / Small**
- **Membesarkan Huruf /Big**
- **Teks yang di Tebalkan / Strong**
- **Penekanan Teks / Emphasize**
- **Mencoret Text / Strike**

#### Sintaks Program

<HTML> <HEAD> <TITLE>LATIHAN FORMAT TEXT <SITI MADINAH></TITLE> </HEAD> <BODY BGCOLOR="Pink"> <P align="center"><FONT FACE="Monotype Corsiva" SIZE="5" COLOR="red"><MARQUEE BGCOLOR="pink">WORLD WIDE WEB</FONT></MARQUEE></P> <FONT FACE="Century Gothic" COLOR=blue SIZE="3"> <P align="left"><B>WWW </B> adalah <i>sebuah aplikasi yang bekerja didalam jaringan dengan menggunakan protokol TCP/IP.</i> <U>Arsitektur www</U> menggunakan model <BIG>client/server</BIG> dan <SMALL>web browser</SMALL> (client) untuk mengambil informasi dari web server yang letaknya dapat berada pada jaringan lokal ataupun pada Internet.</P> <P align="left"> Sebuah halaman web adalah dokumen yang ditulis dalam format <STRONG>HTML</STRONG> <EM>(Hyper Text Markup Language), </EM> yang hampir busa selalu diakses melalui sebuah URL <STRIKE>(Uniform Resource Locator)</STRIKE> yang biasa di sebut Homepage. URL ini mengatur halaman-halaman situs sehingga membentuk suatu susunan keseluruhan informasi yang ada pada suatu web site.</P> <P><H2><MARQUEE BGCOLOR="pink"><FONT COLOR="red"><BLINK>^\_^</H2></FONT></MARQUEE></BLINK></P> </BODY>  $<$ /HTML>

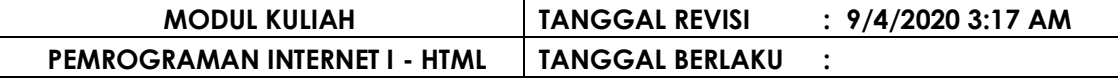

**Output** 

 $\parallel$  LATIHAN FORMAT TEXT <SITI MADI...  $\parallel$   $\div$ 

WORLD WIDE WEB

WWW adalah sebuah aplikasi yang bekerja didalam jaringan dengan menggunakan protokol TCP/IP. Arsitektur www menggunakan model Client/server dan web browser (client) untuk mengambil informasi dari web server yang letaknya dapat berada pada jaringan lokal ataupun pada Internet.

Sebuah halaman web adalah dokumen yang ditulis dalam format HTML (Hyper Text Markup Language), yang hampir busa selalu diakses melalui sebuah URL (Uniform Resource Locator) yang biasa di sebut Homepage. URL ini mengatur halaman-halaman situs sehingga membentuk suatu susunan keseluruhan informasi yang ada pada suatu web site.

**A** A

### **III.1.9. SUBSCRIPT dan SUPERSCRIPT / sub dan sup**

Subscript dan superscript digunakan untuk membuat rumus aritmatika berupa pemangkatan dan rumus kimia dalam dokumen HTML .

Sintaks subscript adalah :

```
<sub> … teks ... </sub>
```
Sintaks superscript adalah : **<sup> … teks ... </sup>**

#### **CONTOH PENGGUNAAN SUBSCRIPT dan SUPERSCRIPT**

```
Output Sintaks Program <HEAD>
<TITLE>LATIHAN ARITMATIKA PANGKAT DAN RUMUS KIMIA   <MADINAH></TITLE>
\langle/HEAD>
<BODY bgcolor="pink">
<FONT COLOR=red FACE="Century Gothic"><U>
<H3 align="center">ARITMATIKA PANGKAT DAN RUMUS KIMIA</H3></U>
<P><FONT COLOR=blue FACE="Century Gothic" SIZE=5>1.
3<B><SUP>3</SUP></B> + 7 <B><SUP>3
\langle/SUP>\langle/b> = 27 + 343 = 370</FONT>\langle/P>
<P><FONT COLOR=blue FACE="Century Gothic" SIZE=5>1. Rumus Kimia Air
|adalah :
H<B><SUB>2</SUB></B>0</SUB></b>></FONT></P>
<H1 align="center"><FONT COLOR=red>^_^</H1></FONT></FONT>
</body>
</html>
```
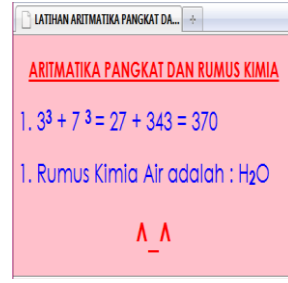

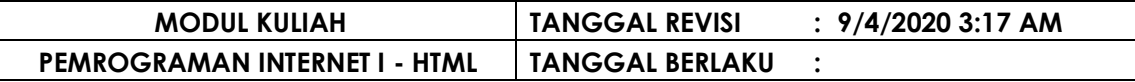

### **III.1.10.MENYISIPKAN TEXT dan MENGHAPUS TEXT / insert dan delete**

Menyisipkan text digunakan untuk mendefinisikan teks yang di insert dalam dokumen HTML .

Sintaks insert adalah :

**<ins> … teks ... </ins>**

Menghapus text digunakan untuk mendefinisikan teks yang di

hapus dalam dokumen HTML .

Sintaks delete adalah :

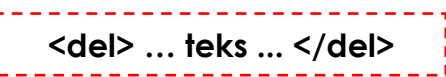

#### **CONTOH PENGGUNAAN INSERT - DELETE**

Sintaks Program and Context Context of Context Context Context Context Context Context Context Context Context Context Context Context Context Context Context Context Context Context Context Context Context Context Context

```
\overline{\leftarrow}HTML>
                                                                                              \left[\begin{array}{cc} \Box \end{array}\right] LATIHAN INSERT-DELETE ...
<HEAD>
<TITLE>LATIHAN INSERT-DELETE <MADINAH></TITLE>
                                                                                              INSERT dan DELETE
</HEAD>
</n=<br>|<BODY bgcolor="pink"><br>|<FONT COLOR=blue><br>|<H3 align="center">INSERT dan DELETE</H3>
                                                                                              SITI
                                                                                              MADINAH
               SITI </DEL>
<DEL><BR>\Lambda\lambda|<INS>MADINAH</INS>
<H2 align="center"><FONT COLOR=red>^_^</H2></FONT></FONT>
∣</body>
|</html>
```
### **III.2 COMPUTER-OUTPUT**

### **III.2.1. COMPUTER CODE / code**

Digunakan untuk menampilkan listing kode pemrograman atau script yang di tampilkan dalam dokumen HTML .

Sintaks computer code adalah :

**<code> … teks ... </code>**

### **III.2.2. KEYBOARD / kbd**

Digunakan untuk mendefinisikan teks keyboard dalam dokumen HTML .

Sintaks keyboard adalah : **<kbd> … teks ... </kbd>**

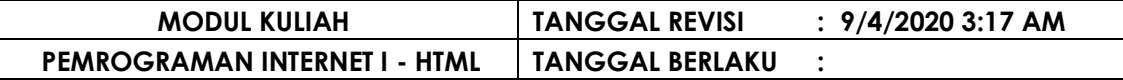

### **III.2.3. CONTOH COMPUTER CODE / samp**

Digunakan untuk mendefinisikan contoh komputer kode dalam dokumen HTML .

```
Sintaks contoh computer code adalah : 
      <samp> … teks ... </samp>
```
### **III.2.4. TEXT TELETYPE / tt**

Digunakan untuk mendefinisikan text teletype dalam dokumen HTML .

Sintaks text teletype adalah :

**< tt > … teks ... </tt>**

### **III.2.5.VARIABEL / var**

Digunakan untuk mendefinisikan suatu variabel dalam dokumen HTML .

Sintaks variabel adalah :

**<var> … teks ... </var>**

### **III.2.6. PREFORMATED / pre**

Digunakan untuk mendefinisikan suatu text preformated dalam dokumen HTML . ( teks yang di tampilkan dalam browser / hasil dari suatu text, yang terformat akan sepeti text yang ditampilkan apa adanya /text aslinya, baik itu ukuran font, spasi, baris baru, tab atau pun garis )

Sintaks preformated adalah :

**<pre> … teks ... </pre>**

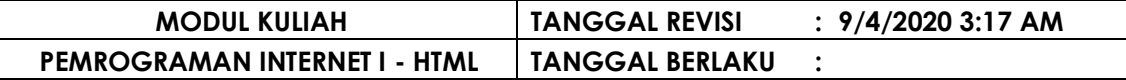

#### **CONTOH PENGGUNAAN PREFORMATED TEXT**

Sintaks Program

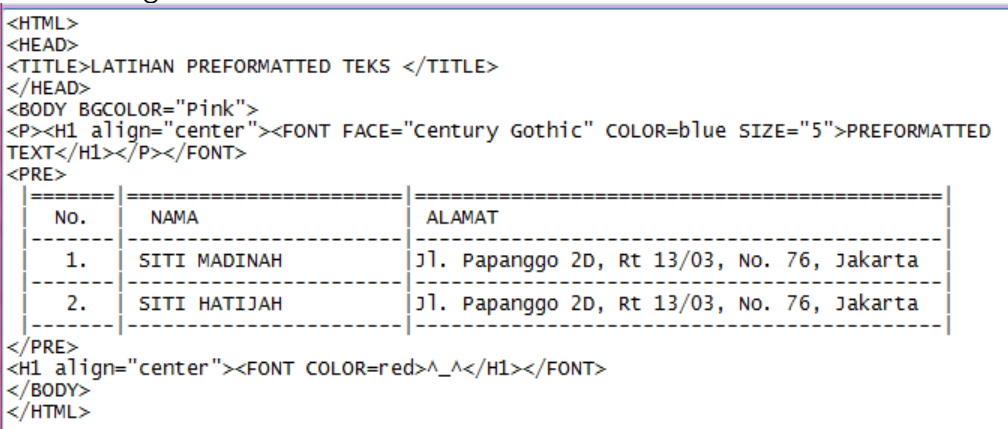

#### Output

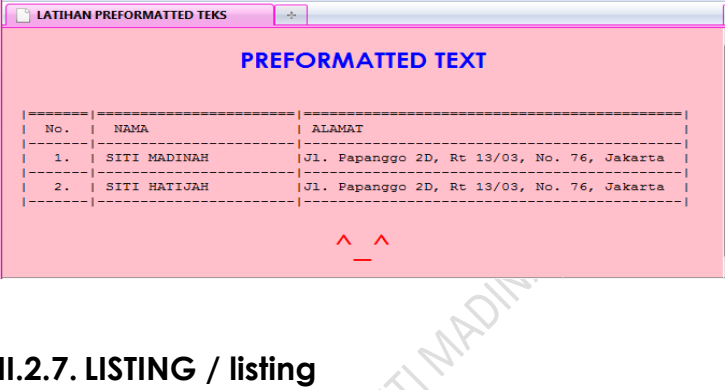

#### **III.2.7. LISTING / listing**

Digunakan untuk mendefinisika suatu listing dalam dokumen

HTML( listing membuat teks preformat dengan ukuran kecil ).

Sintaks listing adalah :

```
< listing > … teks ... </ listing >
```
#### **III.2.8. PLAINTEXT / plaintext**

Digunakan untuk mendefinisikan suatu plaintext dalam dokumen HTML . ( plaintext untuk menampilkan seluruh teks dan tagnya )

Sintaks plaintext code adalah : **< plaintext > … teks …**

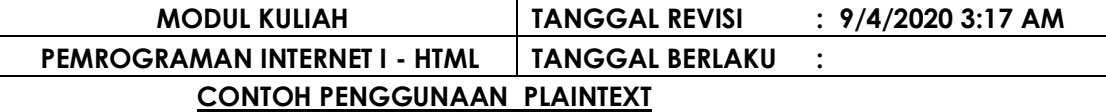

Sintaks Program

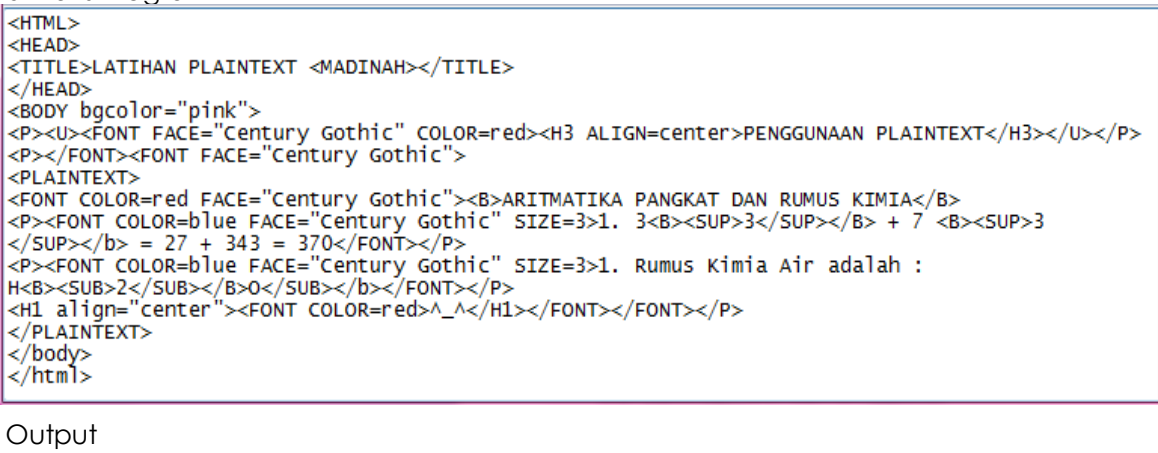

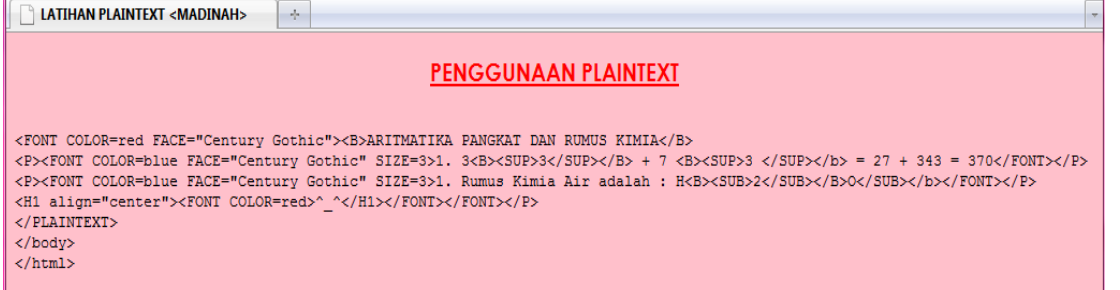

#### **III.2.9. XMP / xmp**

Digunakan untuk mendefinisikan suatu xmp dalam dokumen

HTML . ( fungsinya mirip dengan plaintext )

Sintaks xmp adalah :

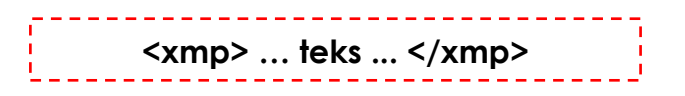

### **III.3 CITATION, QUOTATION dan DEFINITION**

#### **III.3.1. SINGKATAN / acronym**

Digunakan untuk mendefinisikan suatu singkatan dalam dokumen HTML ( menampilkan kepanjangan apabila mouse pointer diletakkan diatasnya ).

Sintaks acronym adalah :

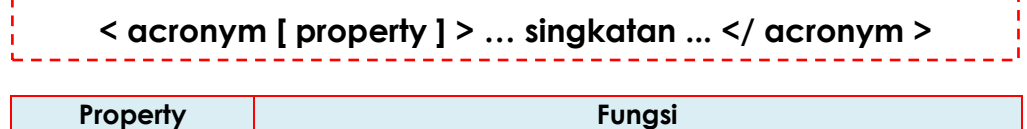

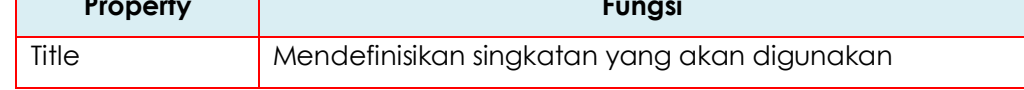

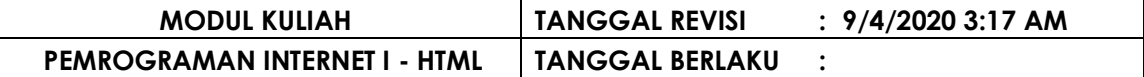

#### **CONTOH PENGGUNAAN ACRONYM**

Sintaks Program  $HFAD$ <TITLE>LATIHAN ACRONYM <MADINAH></TITLE>  $<$ /HEAD> </HEAD><br><BODY bgcolor="pink"><br><FONT COLOR=red FACE="Century Gothic"><U><H5 align="center">PENGGUNAAN ACRONYM</H5></U></FONT><br><FONT COLOR=blue FACE="Century Gothic"><ACRONYM TITLE="Hyper Text Markup Language">HTML</ACRONYM digunakan untuk membuat dokumen yang biasa di akses melalui web. <H3 align="center"><FONT COLOR=red>^\_^</H3></FONT></FONT>  $\frac{2}{\sqrt{b}}$ 

#### $Q$ utput

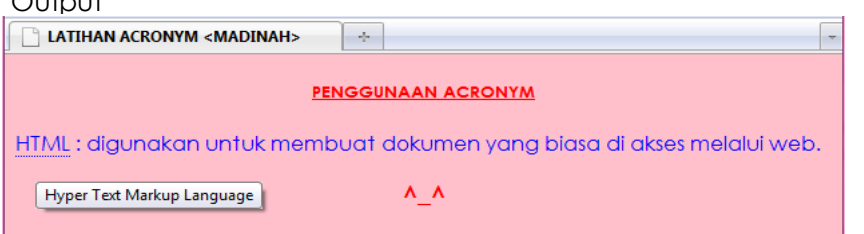

#### **III.3.2. ALAMAT / address**

Digunakan untuk mendefinisikan suatu alamat dalam dokumen HTML ( untuk penulisan alamat standar ).

Sintaks address adalah :

**<address> … teks ... </address>**

#### **III.3.3.ARAH TEXT / bdo**

Digunakan untuk mendefinisikan suatu arah text dalam dokumen HTML .

Sintaks arah text adalah :

**<bdo [ property ] > … teks ... </bdo>**

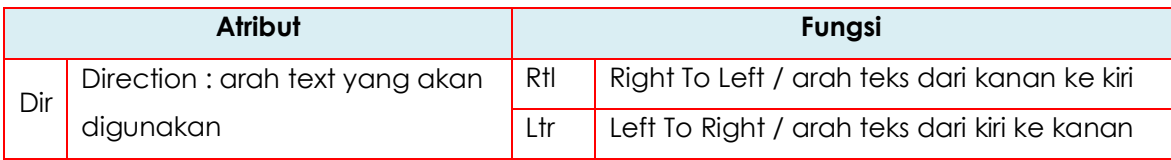

#### **CONTOH PENGGUNAAN ARAH TEXT**

Sintaks Program

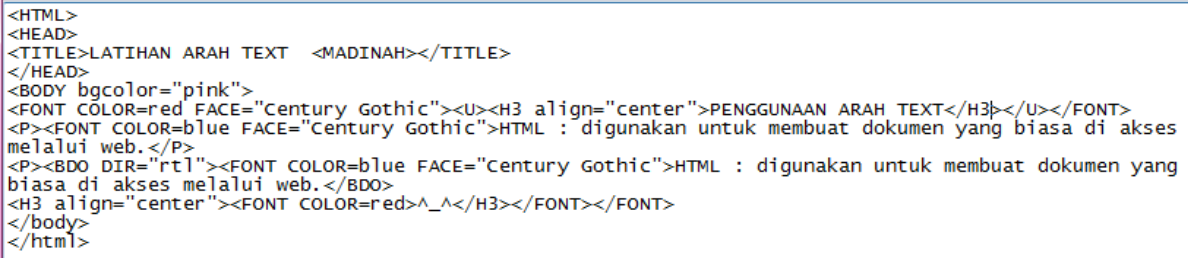

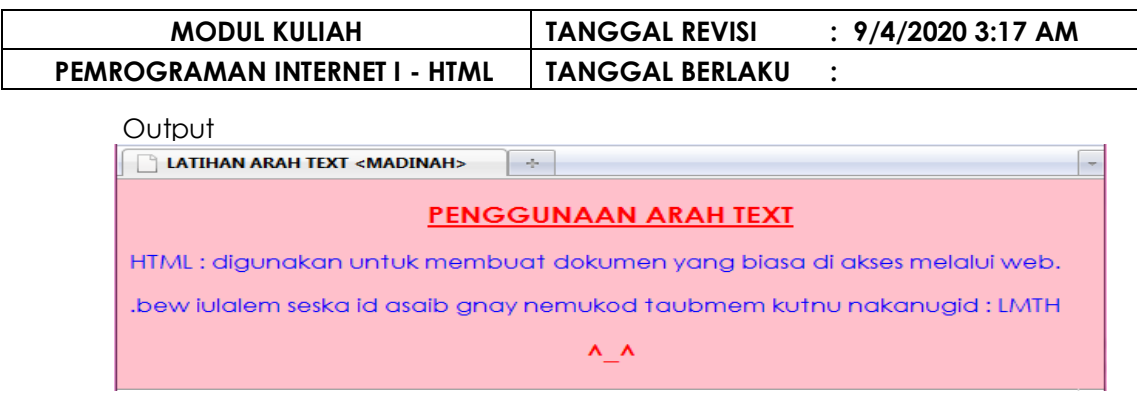

### **III.3.4. QUOTATION / Kutipan panjang / blockquote**

Digunakan untuk membuat sebuah kutipan panjang dalam dokumen HTML.

Sintaks kutipan panjang adalah :

**< blockquote > … teks ... </ blockquote >**

### **III.3.5.QUOTATION / Kutipan Pendak / q**

Digunakan untuk membuat sebuah kutipan pendek dalam

dokumen HTML.

Sintaks kutipan pendek adalah :

**<q> … teks ... </q>**

### **III.3.6.CITATION / cite**

Digunakan untuk mendefinisikan suatu citation dalam dokumen HTML ( mendefinisikan suatu kutipan ).

Sintaks citation adalah :

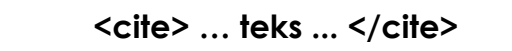

### **III.3.7. ISTILAH / deinition**

Digunakan untuk membut suatu istilah atau definisi dalam dokumen HTML.

Sintaks istilah adalah :

**<dfn style="font-style[style]"> … teks** 

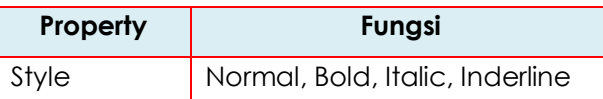

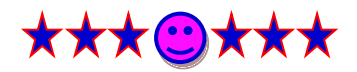

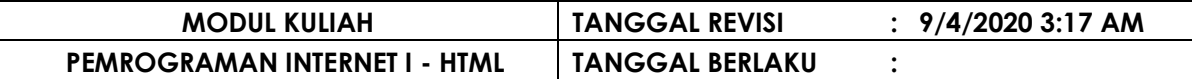

### **B A B IV ENTITAS HTML**

Entitas karakter dalam dokumen HTML bersifat *case sensitive,* dan memiliki :

- 1. Ampersand atau tanda "&".
- 2. Nama Entitas / "#" dengan nomor entitas.
- 3. Tanda ";" / semicolon.

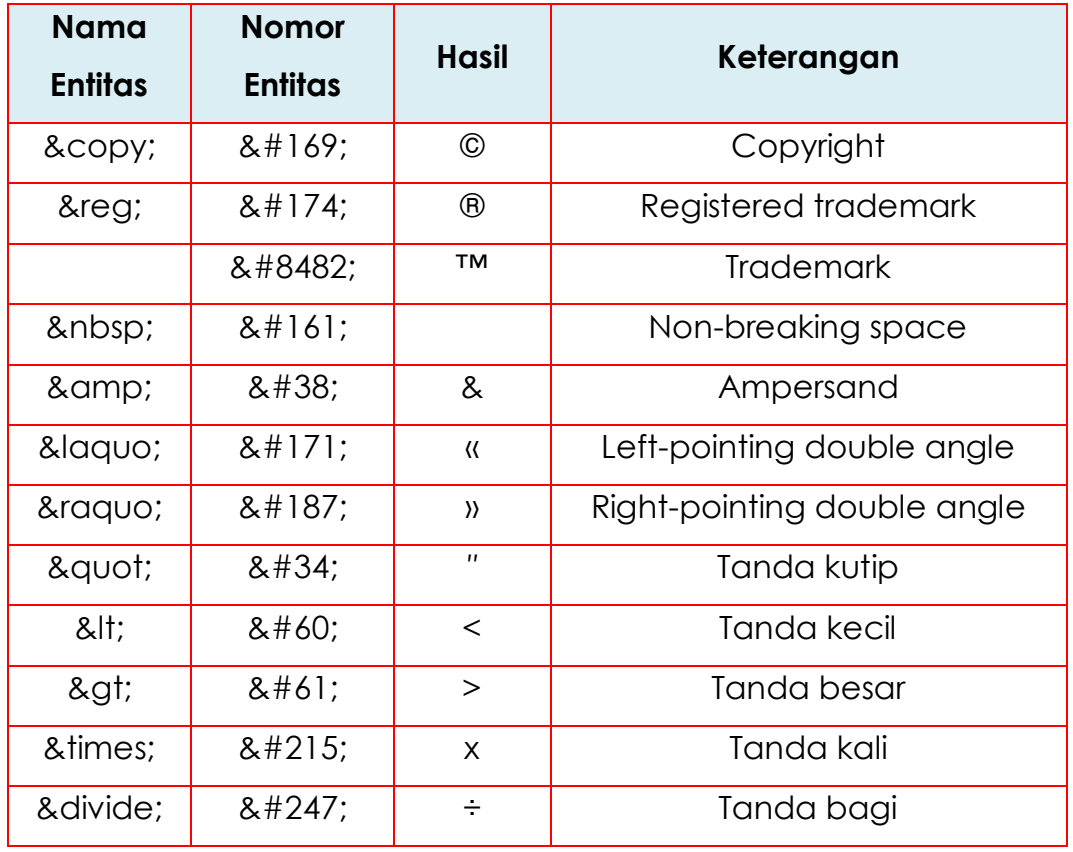

Entitas karakter yang sering di gunakan adalah :

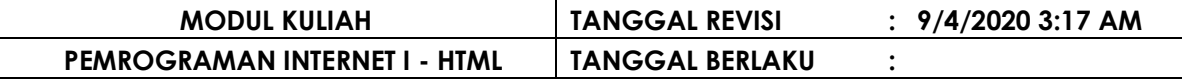

#### **CONTOH PENGGUNAAN ENTITAS**

Sintaks Program and Context of the Context of Context of Context of Context of Context of Context of Context of Context of Context of Context of Context of Context of Context of Context of Context of Context of Context of

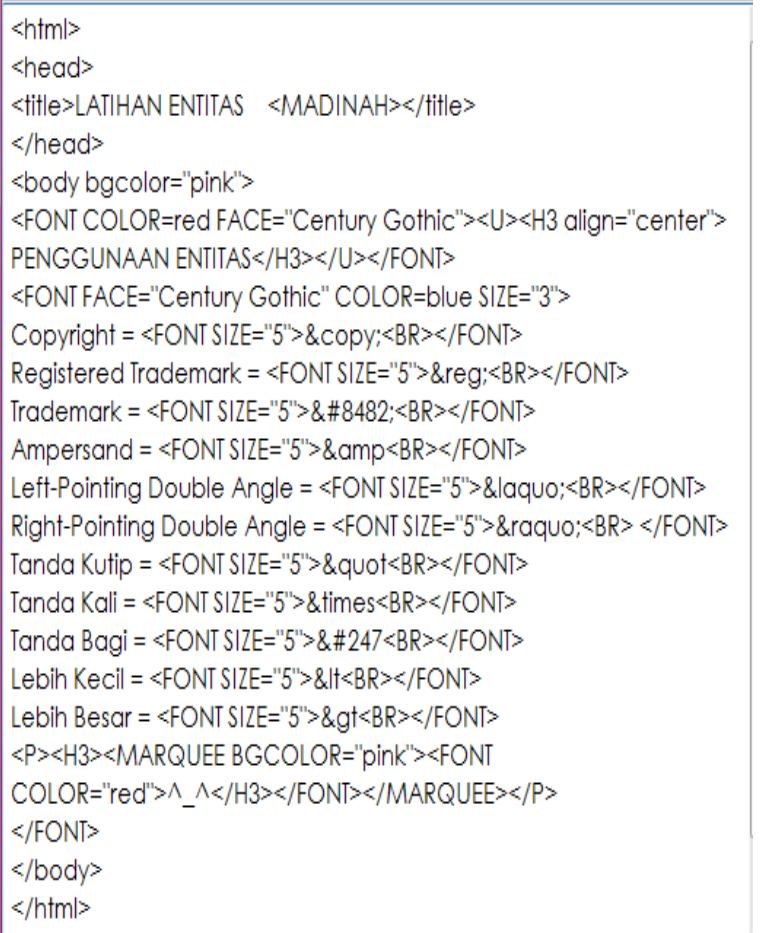

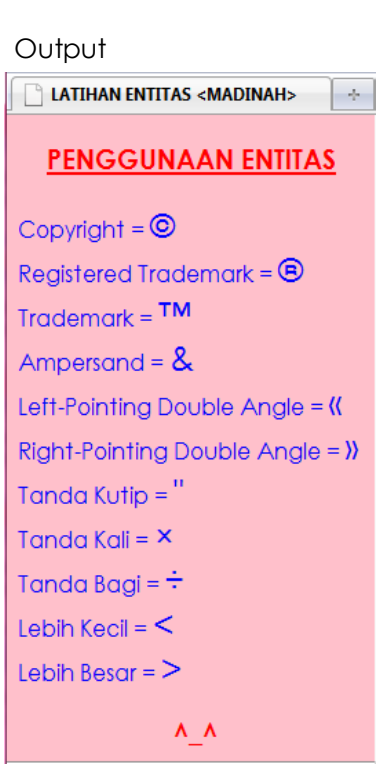

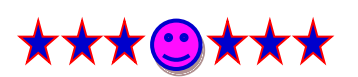

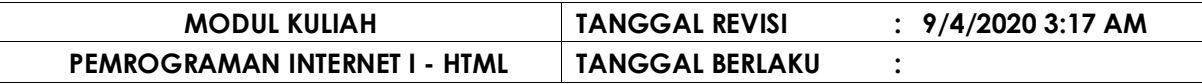

 **B A B V LIST HTML**

List di gunakan untuk membuat daftar seperti penomoran dengan angka atau dengan bullet.

### **V.1 ORDERED LIST / List Bernomor / OL**

Orderedd list / list bernomor adalah model dari suatu daftar yang setiap itemnya diberi nomor.

- Default Numbers : 1, 2, 3, etc
- © Romawi : I, II, III, etc
- Default Huruf Besa r : A, B, C, etc
- Default Huruf Kecil : a, b, c, etc

Sintaks ordered list adalah :

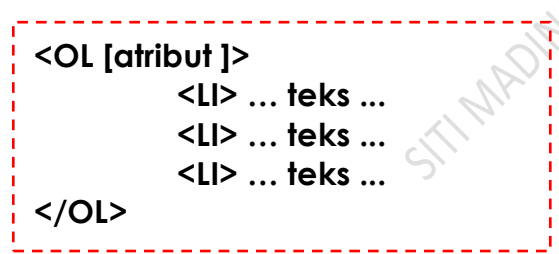

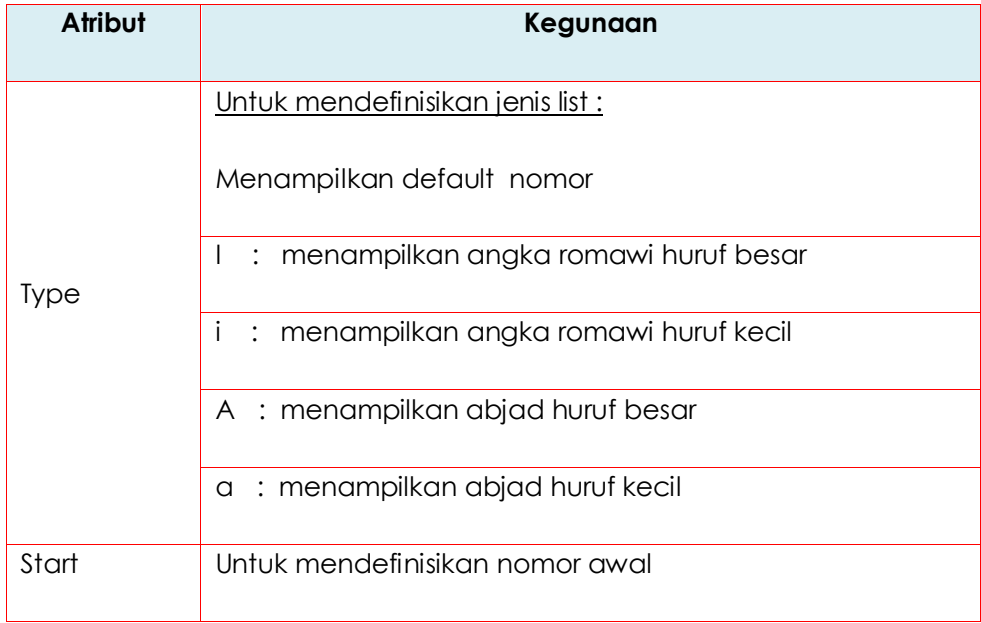

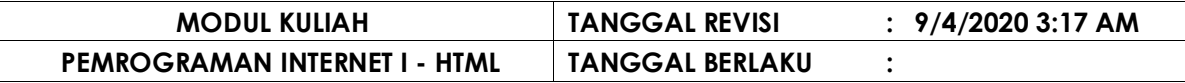

Contoh penggunakan list bernomor :

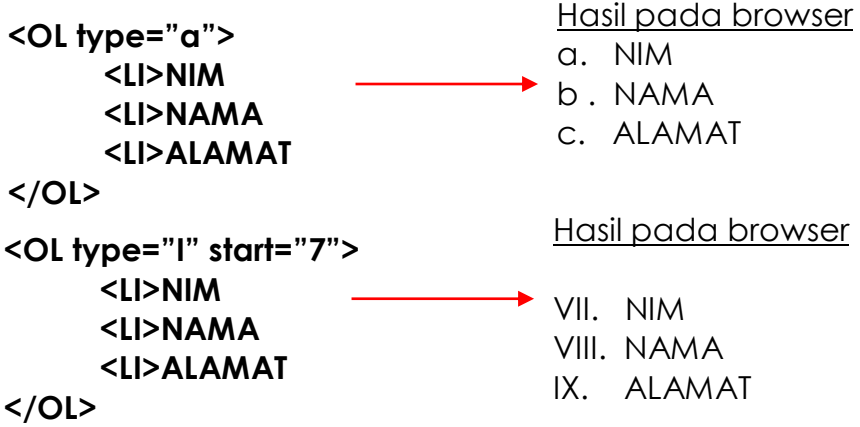

### **V.1.1 DEFAULT NUMBERS : 1, 2, 3, etc**

#### **CONTOH PENGGUNAAN DEFAULT NUMBERS : 1, 2, 3, etc**

#### Sintaks Program

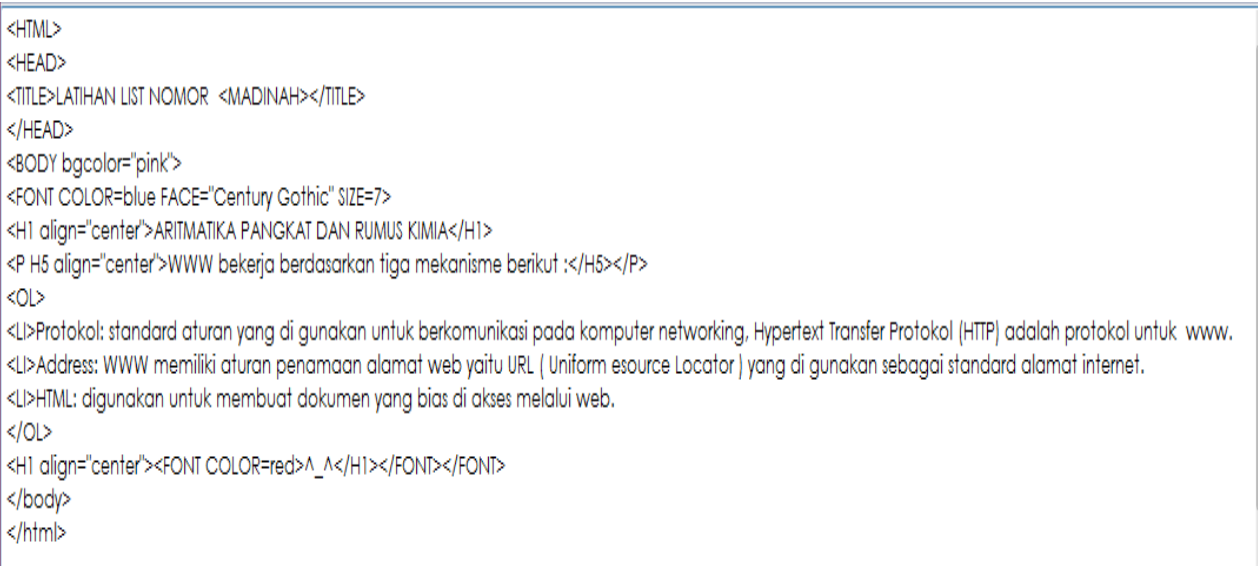

Output

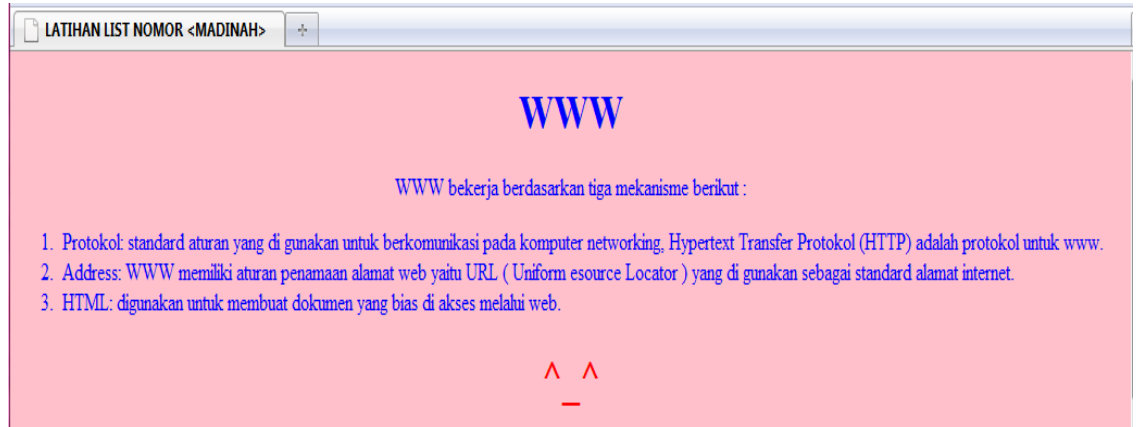

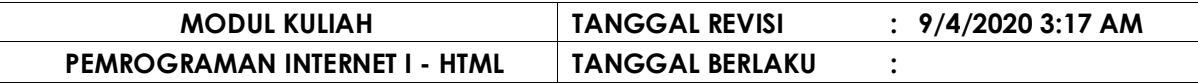

### **V.1.2 ROMAWI : I, II, III, etc**

#### **CONTOH PENGGUNAAN ROMAWI : I, II, III, etc**

Sintaks Program – Romawi : I, II, III

<HTML> <HEAD> <TITLE>LATIHAN LIST ROMAWI <MADINAH></TITLE> </HEAD> <BODY bgcolor="pink"> <FONT COLOR=blue> <H1 align="center">WWW</H1> <P H5 align="center">WWW bekerja berdasarkan tiga mekanisme berikut :</H5></P> <OL TYPE="I"> <Li>Protokol: standard aturan yang di gunakan untuk berkomunikasi pada komputer networking, Hypertext Transfer Protokol (HTTP) adalah protokol untuk www. <Li>Address: WWW memiliki aturan penamaan alamat web yaitu URL ( Uniform esource Locator ) yang di gunakan sebagai standard alamat internet. <LI>HTML: digunakan untuk membuat dokumen yang bias di akses melalui web.  $<$ /Ol> <H1 align="center"><FONT COLOR=red>^\_^</H1></FONT></FONT> </body> </html>

#### Output

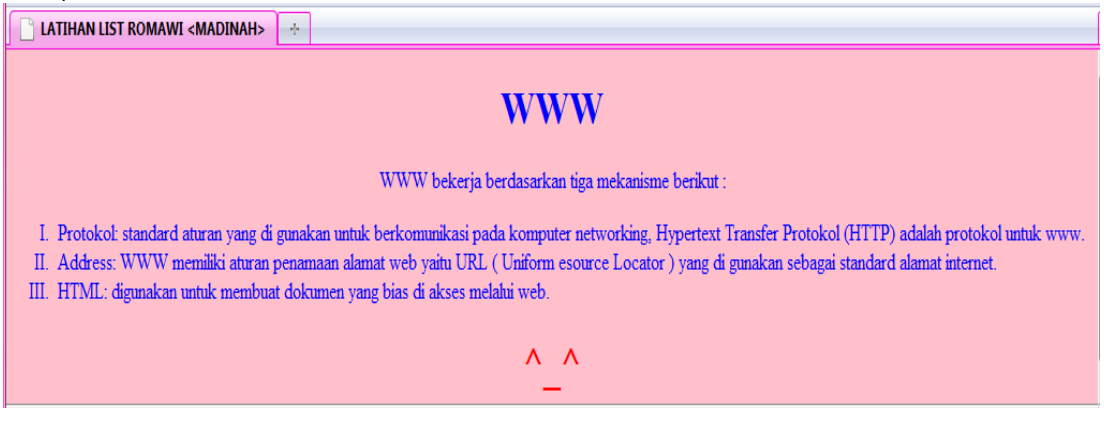

#### **CONTOH PENGGUNAAN ROMAWI : IV, V, VI, etc**

Sintaks Program – Romawi : IV, V, VI

 $H$ TML $>$  $HED$ <TITLE>LATIHAN LIST ROMAWI <MADINAH></TITLE>  $<$ /HEAD> <BODY bgcolor="pink"> <FONT COLOR=blue> <H1 align="center">WWW</H1> <P H5 align="center">WWW bekerja berdasarkan tiga mekanisme berikut :</H5></P><br><OL TYPE="I" START=4><br><LI>Protokol: standard aturan yang di gunakan untuk berkomunikasi pada komputer networking,<br>Hypertext Transfer Protokol ( <LI>Address: WWW memiliki aturan penamaan alamat web yaitu URL ( Uniform esource Locator )<br>yang di gunakan sebagai standard alamat internet. <LI>HTML: digunakan untuk membuat dokumen yang bias di akses melalui web. ≺/OL> <H1 align="center"><FONT COLOR=red>^\_^</H1></FONT></FONT> </body> </html>

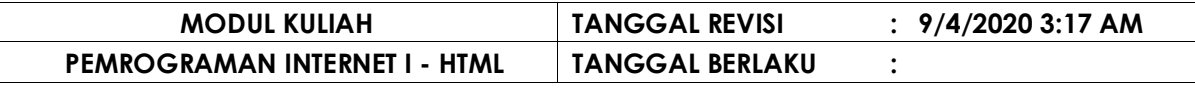

#### Output

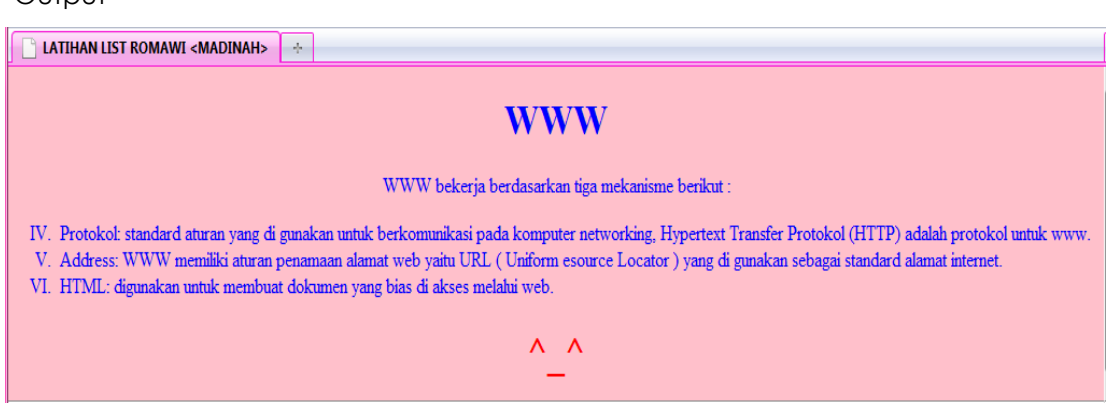

### **V.1.3 HURUF : A, B, C, etc / a, b, c, ect**

#### **CONTOH PENGGUNAAN HURUF : A, B, C, a, b, c, …etc**

Sintaks Program – Huruf : A, B, C, … / a, b, c, … etc

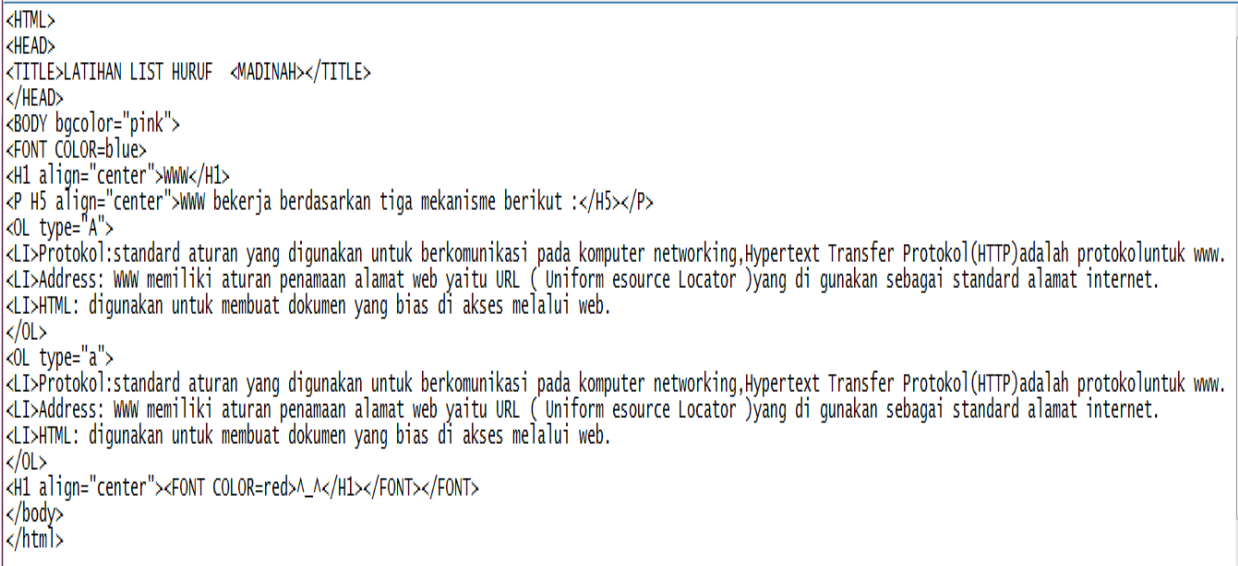

#### Output

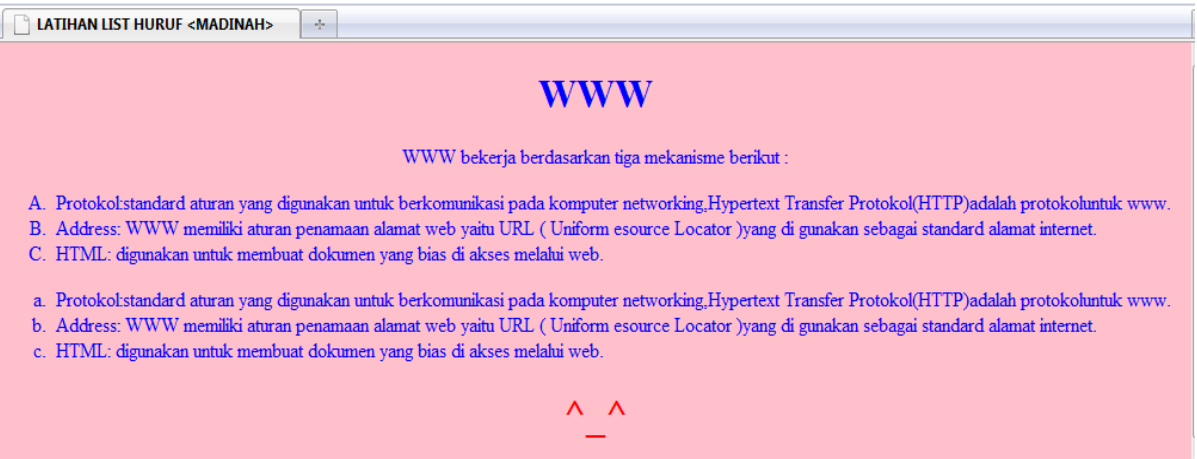

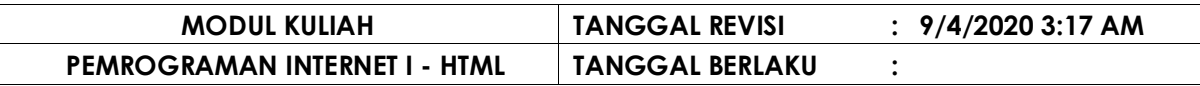

### **V.2 UNORDERED LIST / List Tanpa Nomor / UL**

Unorderedd list / list tanpa nomor adalah model dari suatu daftar yang setiap itemnya tidak diberi nomor.

Sintaks unordered list adalah :

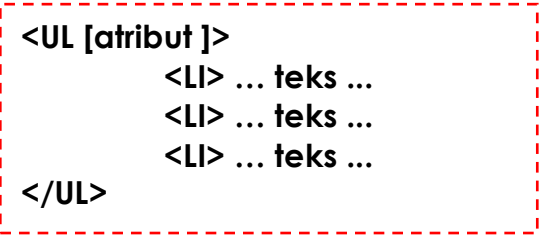

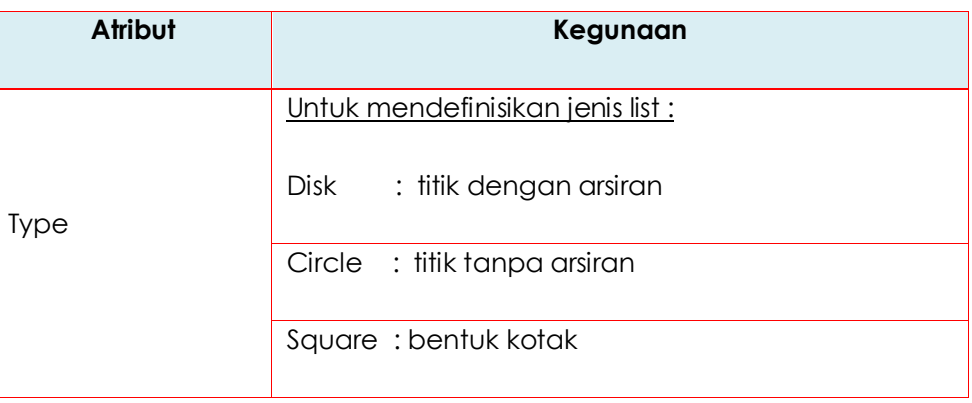

 $\mathbb{Z}^N$ 

Contoh penggunakan list tanpa nomor :

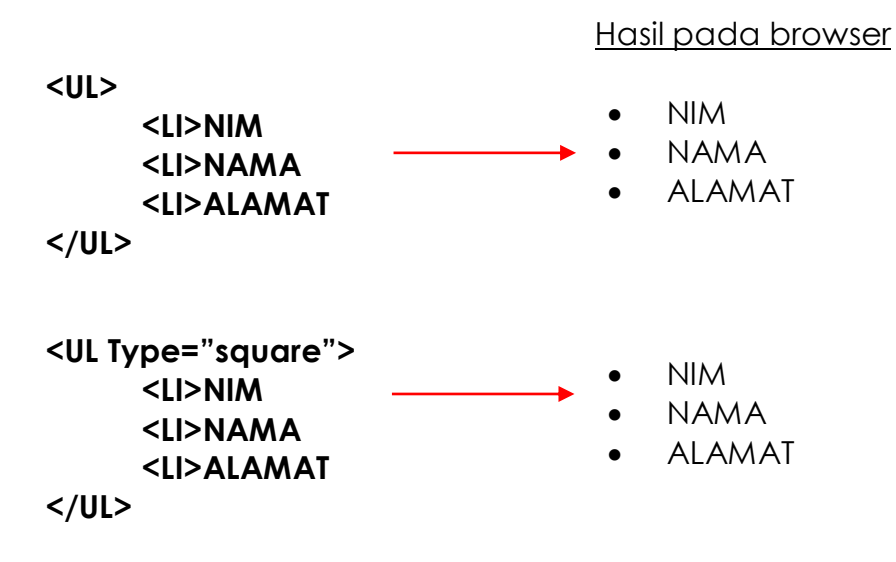

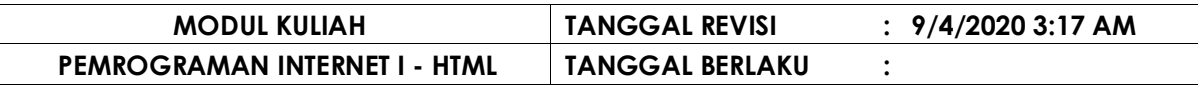

#### **CONTOH PENGGUNAAN LIST TANPA NOMOR / BULLETS**

Sintaks Program<HTML> <HEAD> <TITLE>LATIHAN 1j-BULLETS-b</TITLE> </HEAD> <BODY bgcolor="pink"> <FONT COLOR=blue> <H1 align="center">WWW</H1> <P H11 aliqn="center">WWW bekerja berdasarkan tiga mekanisme berikut :</H11></P> <UL TYPE="SOUARE"> <LI>Protokol : standard aturan yang di gunakan untuk berkomunikasi pada komputer networking, Hypertext Transfer Protokol (HTTP) adalah protokol untuk www. : WWW memiliki aturan penamaan alamat web yaitu URL ( Uniform esource Locator ) yang di gunakan sebagai <LT>Address standard alamat internet. <LI>HTML : digunakan untuk membuat dokumen yang bias di akses melalui web.  $|<$ /UL> <UL TYPE="CIRCLE"> <LI>Protokol : standard aturan yang di gunakan untuk berkomunikasi pada komputer networking, Hypertext Transfer Protokol (HTTP) adalah protokol untuk www. <LI>Address : WWW memiliki aturan penamaan alamat web yaitu URL ( Uniform esource Locator ) yang di qunakan sebagai standard alamat internet. : digunakan untuk membuat dokumen yang bias di akses melalui web. kli>html  $|<$ /UL> <UL TYPE="DISC"> <LI>Protokol : standard aturan yang di gunakan untuk berkomunikasi pada komputer networking, Hypertext Transfer Protokol (HTTP) adalah protokol untuk www. <LI>Address .<br>WWW memiliki aturan penamaan alamat web yaitu URL ( Uniform esource Locator ) yang di gunakan sebagai: standard alamat internet. : digunakan untuk membuat dokumen yang bias di akses melalui web. <LI>HTML l</∪L> <H1 align="center"><FONT COLOR=red>^\_^</H1></FONT></FONT> ∣</body> </html> **Output** LATIHAN 1j-BULLETS-b Le-

### WWW WWW bekerja berdasarkan tiga mekanisme berikut · Protokol : standard aturan yang di gunakan untuk berkomunikasi pada komputer networking, Hypertext Transfer Protokol (HTTP) adalah protokol untuk www. Address : WWW memiliki aturan penamaan alamat web yaitu URL (Uniform esource Locator) yang di gunakan sebagai standard alamat internet. HTML : digunakan untuk membuat dokumen yang bias di akses melalui web. o Protokol : standard aturan yang di gunakan untuk berkomunikasi pada komputer networking, Hypertext Transfer Protokol (HTTP) adalah protokol untuk www. o Address : WWW memiliki aturan penamaan alamat web yaitu URL (Uniform esource Locator ) yang di gunakan sebagai standard alamat internet o HTML : digunakan untuk membuat dokumen yang bias di akses melalui web. · Protokol : standard aturan yang di gunakan untuk berkomunikasi pada komputer networking, Hypertext Transfer Protokol (HTTP) adalah protokol untuk www. · Address : WWW memiliki aturan penamaan alamat web yaitu URL (Uniform esource Locator) yang di gunakan sebagai standard alamat internet. · HTML : digunakan untuk membuat dokumen yang bias di akses melalui web. ^ ^

### **V.3 DEFINITION LIST / List Definition / DT….DD**

Definition list / list definisi penjelasan suatgu terminator secara rapi. Definition list secara garis besar terbagi atas dua bagian item, bagian pertama adalah label dan bagian kedua adalah penjelasan. ( DL : definition list, DT : definition term, DD : definition list )

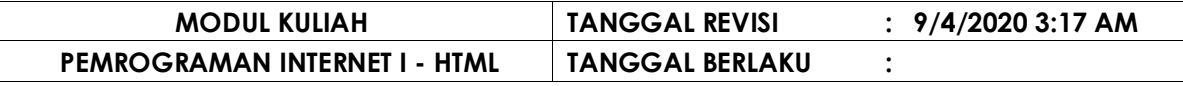

Sintaks definition list adalah :

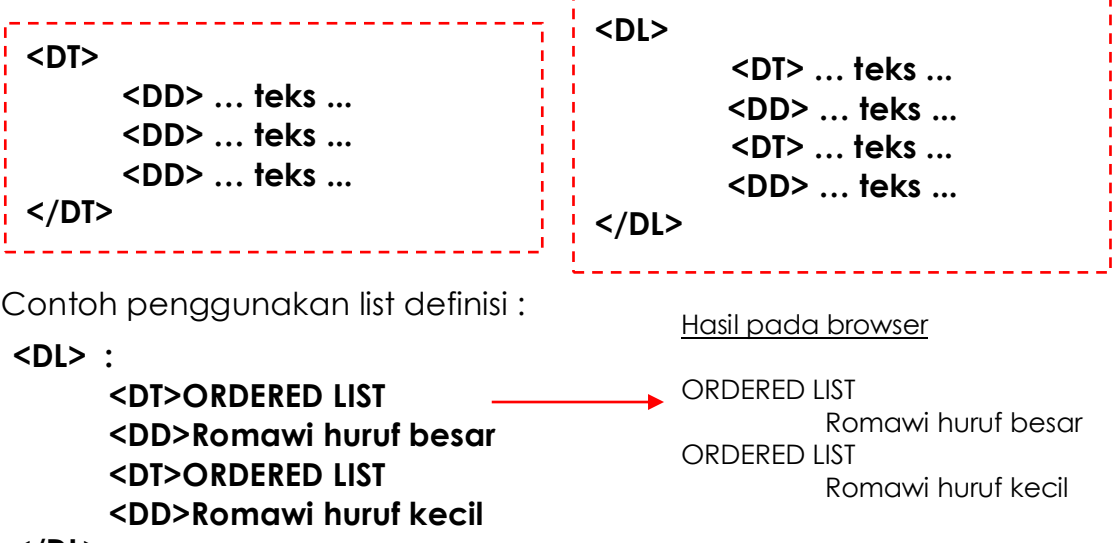

-------

**</DL>**

#### **CONTOH PENGGUNAAN DEFINITION LISTS : 1, 2, 3, etc**

Sintaks Program $HIML >$ <HEAD> <TITLE>LATIHAN LIST DEFINISI</TITLE> </HEAD> </next><br><BODY BGCOLOR="Pink"><br><P> H1 ALIGN="center"><FONT COLOR="red">W W W</H1></FONT></P><br><P align="iverify"> FONT FACE "century Cathic" FIZE "}" COLOR <P align="justify"><FONT FACE="Century Gothic" SIZE="3" COLOR="blue">  $<sub>0</sub>$ </sub> <LI>WWW bekerja berdasarkan tiga mekanisme berikut : l<dl> <DT>Protokol :<DD>standard aturan yang di gunakan untuk berkomunikasi pada komputer networking, Hypertext Transfer protokol (HTTP) adalah protokol untuk www.<br>|-<br>|<DT>Address :<DD>WWW memiliki aturan penamaan alamat web yaitu URL (Uniform esource Locator) yang di gunakan sebagai standard alamat internet. :<DD>digunakan untuk membuat dokumen yang bias di akses melalui web. <DT>HTML  $|<$ /DL> $<$ /P> <HR COLOR="blue" noshade SIZE="3" align="left" WIDTH="180%"> <H1 align="center"><FONT COLOR=red>^\_^</H1></FONT></FONT> </FONT></P>  $|<$ /OL>  $\left|\left|\right|\right\rangle$ BODY> </HTML>

## Output<br>**C**urtihan list definisi

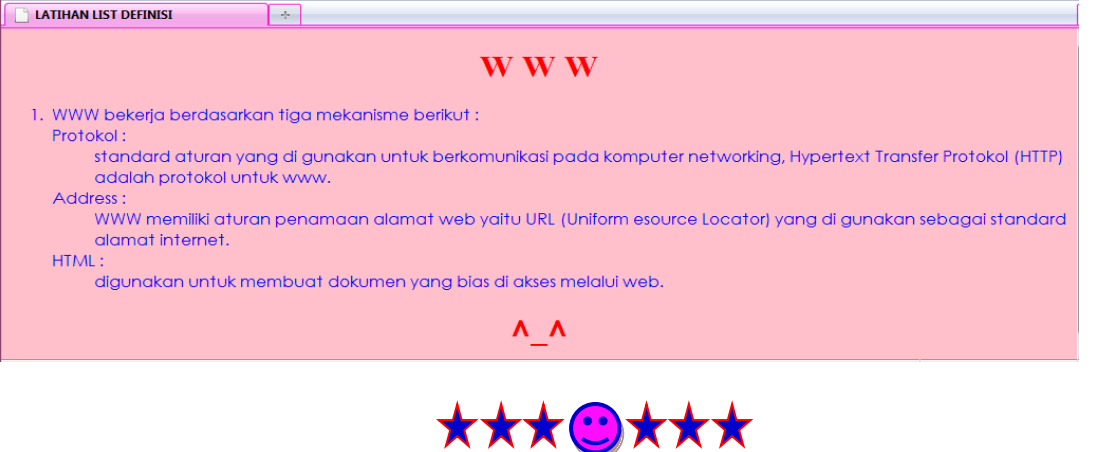

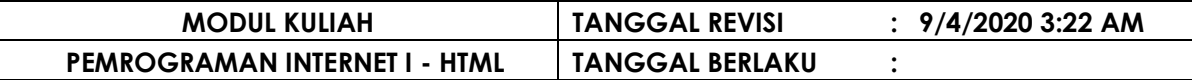

### **B A B VI LINK HTML**

Link atau di sebut juga dengan Hyperlink di gunakan untuk berpindah dari halaman web yang satu dengan halaman web yang lain. Pada browser Link biasanya ditandain dengan garis bawah. Tag yang di gunakan adalah tag Anchor atau **<A>**.

### **VI.1 LINK ABSOLUT**

Link relatife digunakan untuk membuat suatu link ke halaman web lain yang berada pada komputer / web site yang berbeda.

Sintaks link absolut adalah :

**<A HREF="http://...">… TEKS …</A>** \_\_\_\_\_\_\_\_\_\_\_\_\_\_\_\_\_\_\_\_\_\_\_\_\_\_\_\_\_

Contoh penggunakan link absolut :

**<A HREF="http://unas.ac.id">UNIVERSITAS NASIONAL</A>**

### **VI.2 LINK RELATIF**

Link relatife digunakan untuk membuat suatu link ke halaman web lain yang berada pada komputer / web site yang sama.

Sintaks link relatif adalah :

\_\_\_\_\_\_\_\_\_\_\_\_\_\_\_\_\_\_\_\_\_ **<A HREF="… .htm">… TEKS …</A>** --------------------

Contoh penggunakan link relatif :

**<A HREF="LAT-1-paragraf.htm">PENGGUNAAN PARAGRAF</A>**

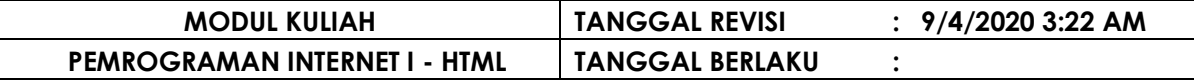

#### **CONTOH PENGGUNAAN LINK RELATIF**

Sintaks Program

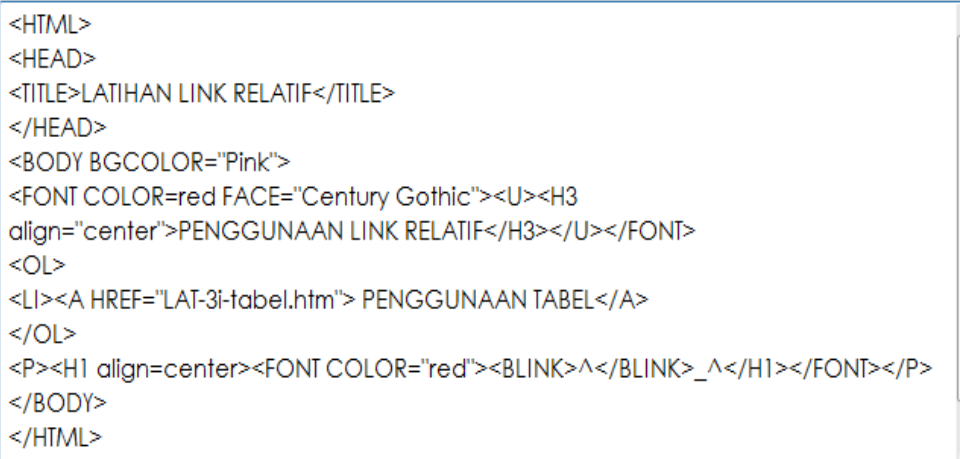

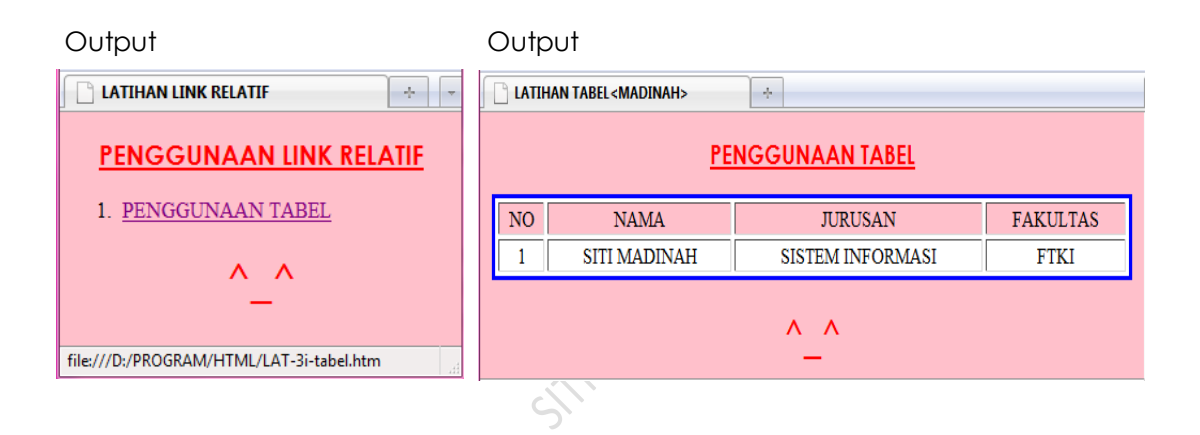

### **VI.3 LINK Pada Halaman Yang Sama**

Link ini digunakan untuk membuat link ke bagian lain pada halaman web yang sama.

Contoh penggunakan link pada halaman yang sama :

```
<A HREF="#bab-I">BAB I</A>
   ------------------------
```
Sebelum sebuah link dapat terhubung ke bagian yang dimaksud terlebih dahulu harus diberi tanda untuk bagian mana yang akan dituju oleh link diatas atau disebut dengan **bookmark**. Cara menambahkan bookmark suatu bagian dalam suatu halaman web adalah :

```
<A name="bab-I"><H1>BAB I</H1></A>
```
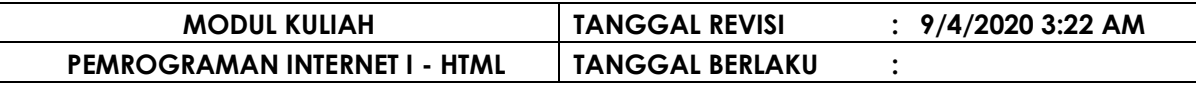

#### **VI.4 LINK Ke Window Baru**

Link ini digunakan untuk mebuka link ke window baru dapat menggunakan atribut target dengan nilai\_blank.

Contoh penggunakan link ke window baru :

. <u>. . . . . . . . . . . . . . .</u> . . **<A HREF="#bab-I.htm" target="\_blank">BAB I</A>** 

#### **VI.5 LINK Untuk Mengirim Email**

Link ini digunakan untuk mengirim mail dapat menggunakan kata mailto pada nilai atribut href.

Contoh penggunakan link untuk mengirim email :

\_\_\_\_\_\_\_\_\_\_\_\_\_\_\_\_\_\_\_\_\_\_\_\_\_\_\_\_\_\_\_\_ **<A HREF="#mailto:info@unas.ac.id">UNIVERSITAS NISIONAL</A>**

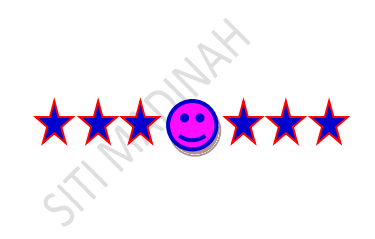

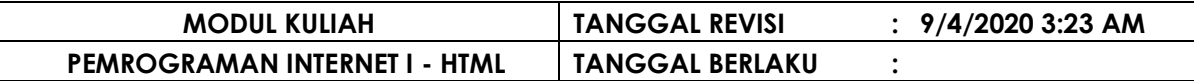

### **B A B VII TABEL HTML**

Tabel adalah sebuah sarana untuk menginformasikan data-data berupa baris dan kolom. Penggunaan table dalam HTML lebih banyak digunakan untuk mengorganisasikan data dalam struktur tabular yang rumit. Pengunaan table dalam HTML juga dapat meningkatkan kualitas tampilan dari suatu web.

Sintaks Dasar Tabel adalah :

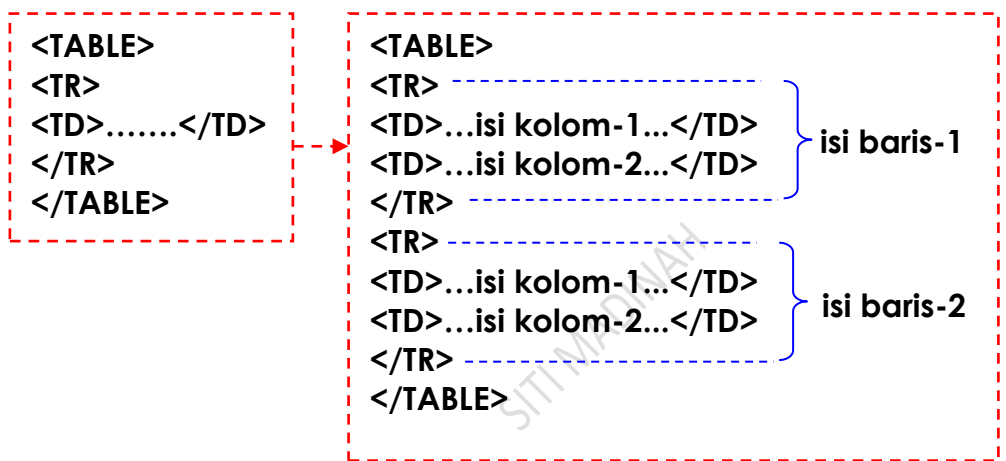

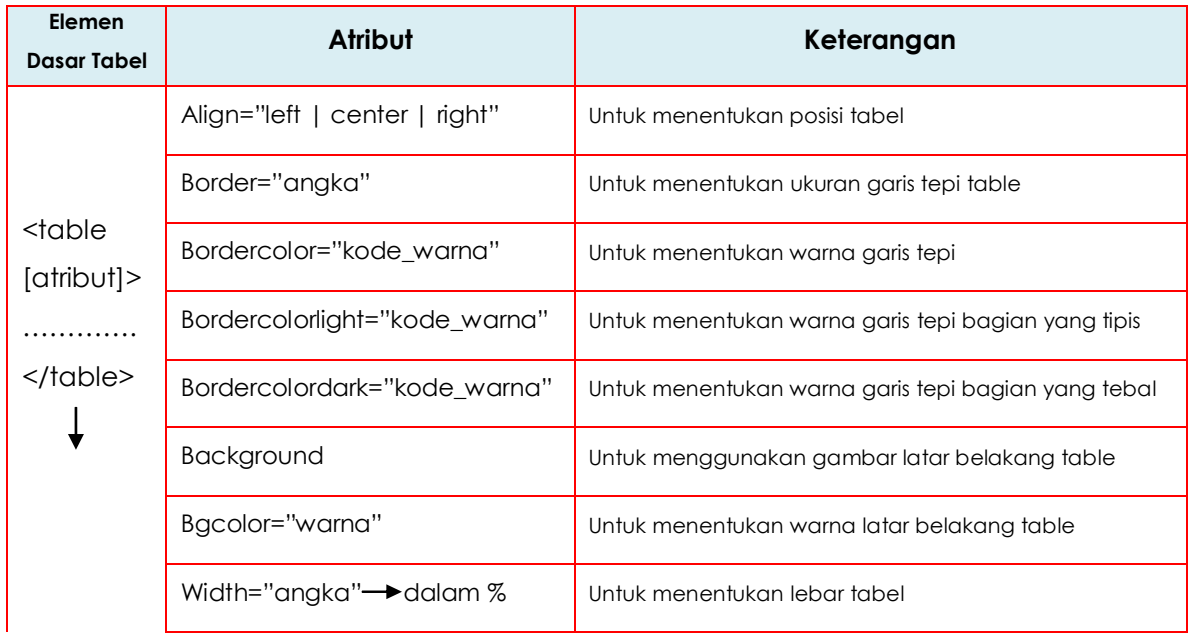

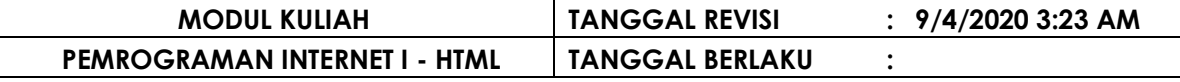

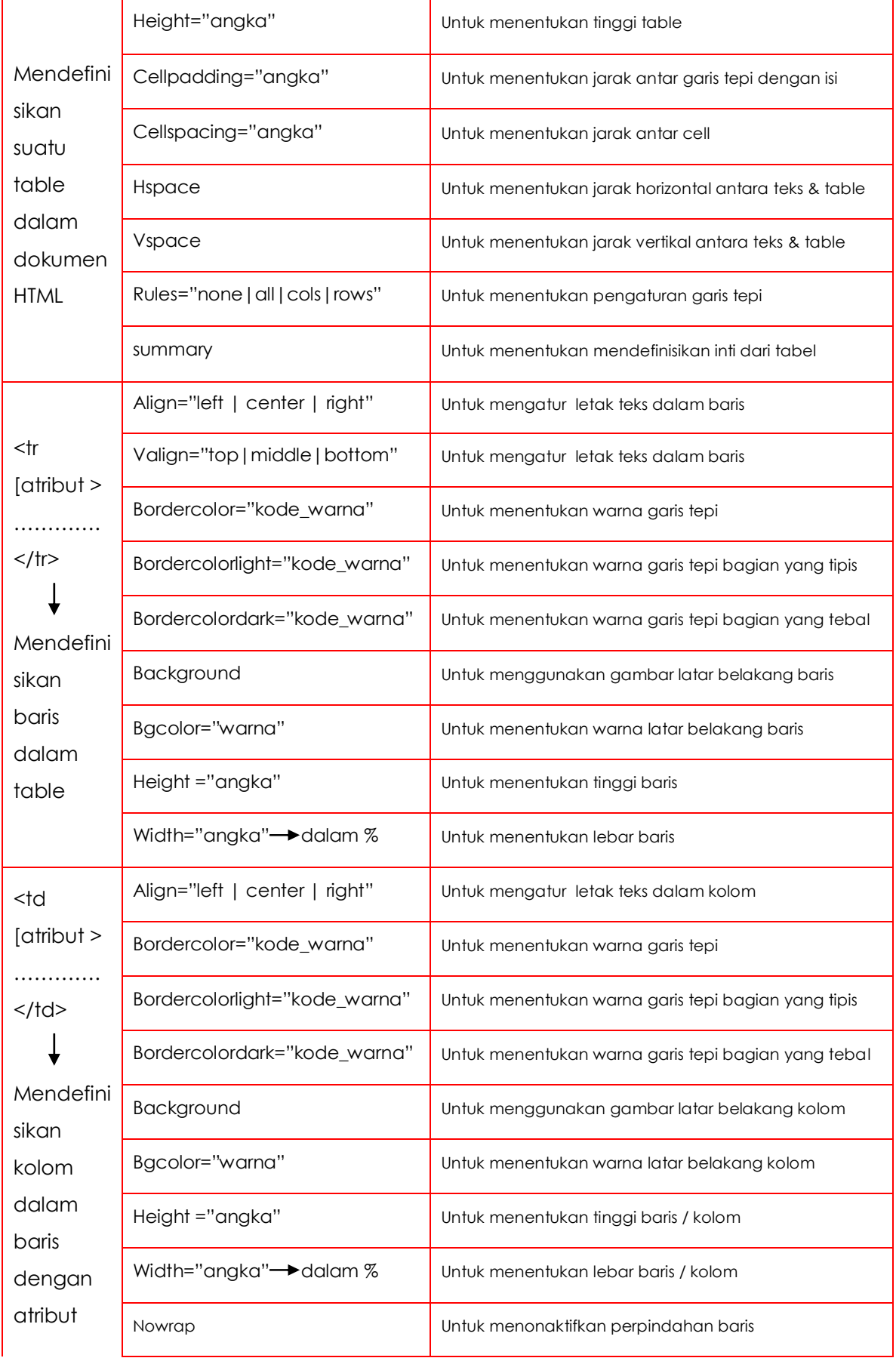

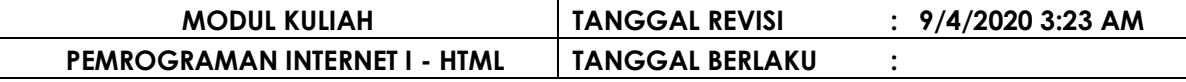

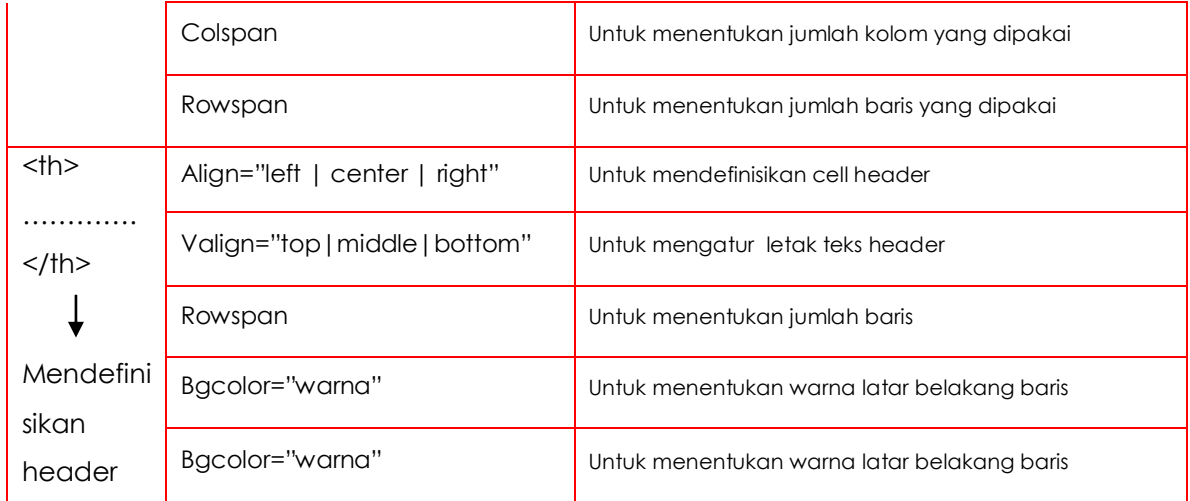

#### **CONTOH PENGGUNAAN TABEL – Baris tanpa border**

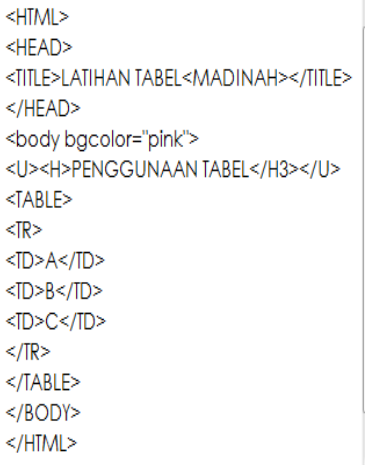

Output

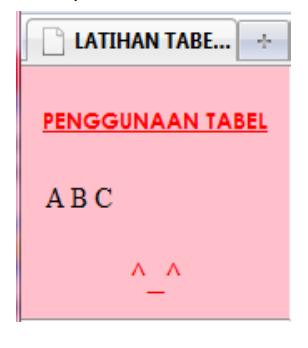

### Sintaks Program 1-Baris Sintaks Program 2-Baris Output

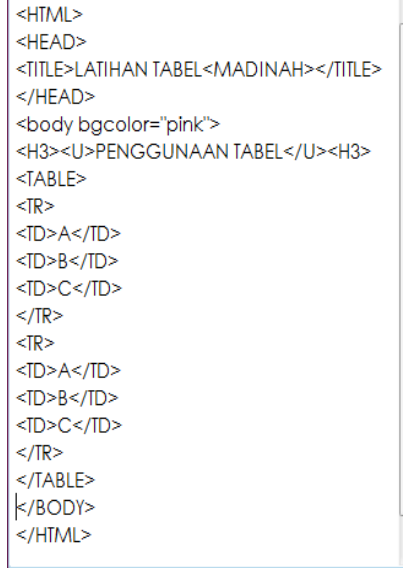

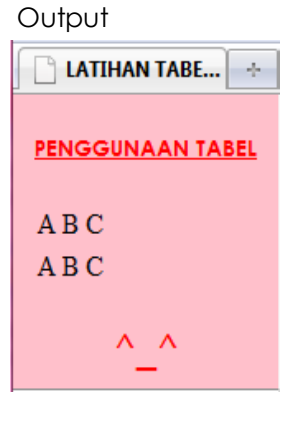

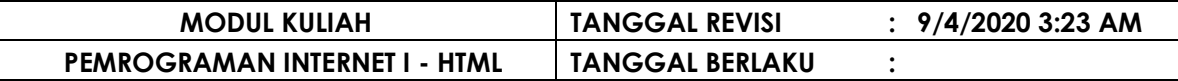

#### **CONTOH PENGGUNAAN TABEL dengan BORDER**

Sintaks Program

#### $HIML$ <HEAD> <TITLE>LATIHAN TABEL<MADINAH></TITLE>  $<$ /HEAD> <body bgcolor="pink"> <U><H5>PENGGUNAANTABEL</H5></U> <TABLE BORDER>  $<$ TR $>$  $<$ TD>A $<$ /TD>  $<$ TD>B $<$ /TD>  $<$ TD>C $<$ /TD>  $<$ /TR>  $<$ TR $>$  $<$ TD>A $<$ /TD>  $<$ TD>B $<$ /TD>  $<$ TD>C $<$ /TD>  $<$ /TR $>$  $<$ /TABLE>

#### **Output**

 $<$ /BODY>  $<$ /HTML>

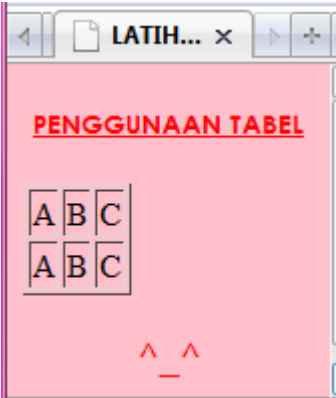

#### **CONTOH PENGGUNAAN TABEL dengan Cellspacing**

Sintaks Program

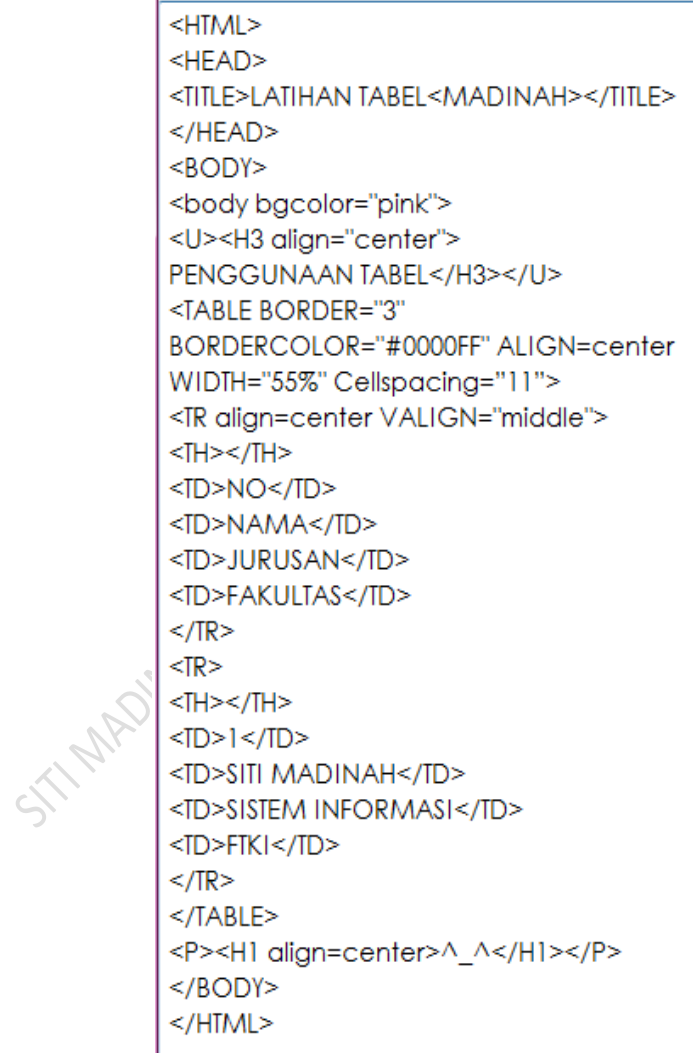

#### Output

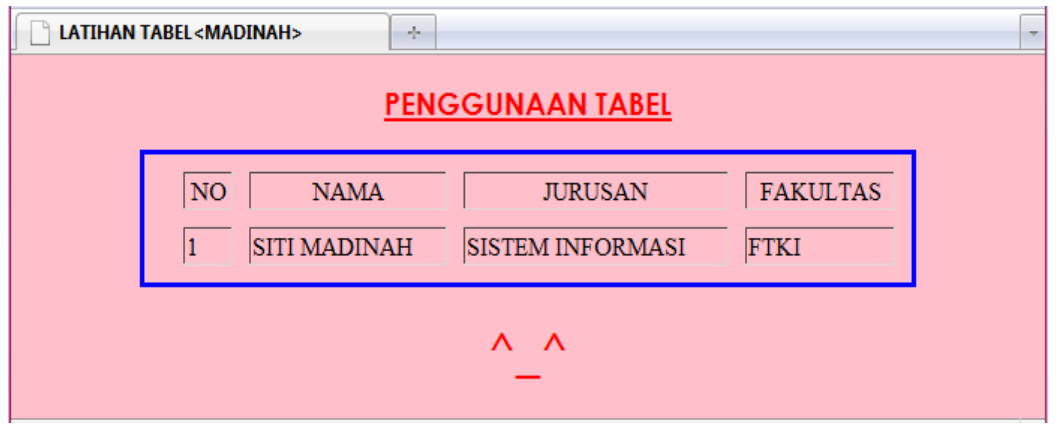

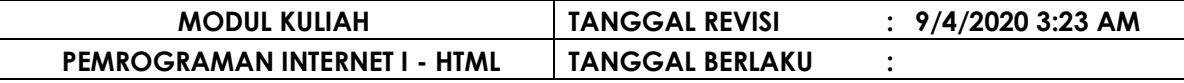

### **CONTOH PENGGUNAAN TABEL dengan TH dan Tanpa TH**

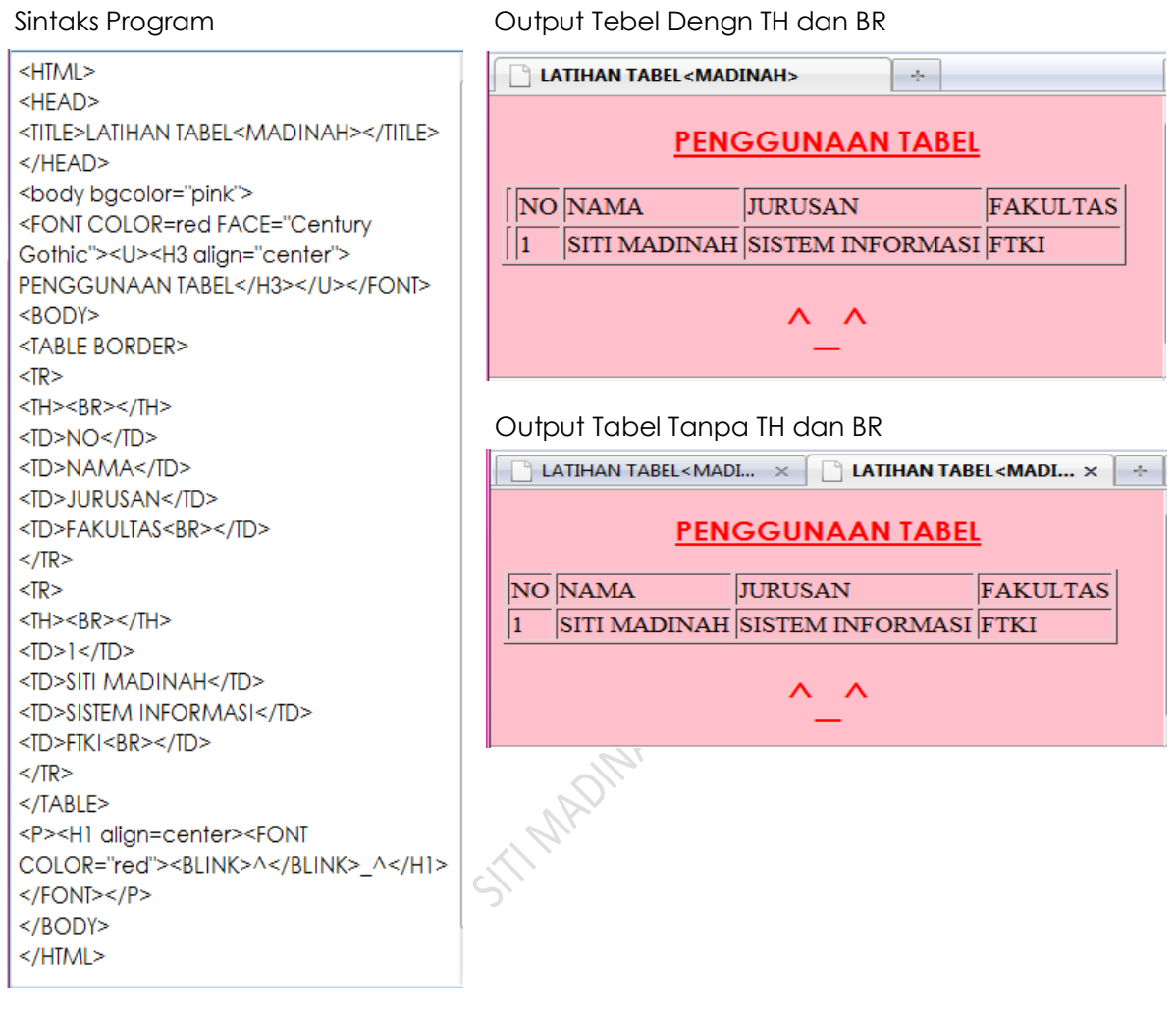

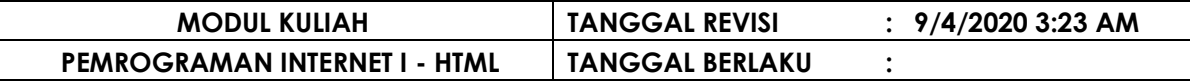

### **CONTOH PENGGUNAAN TABEL**

Sintaks Program

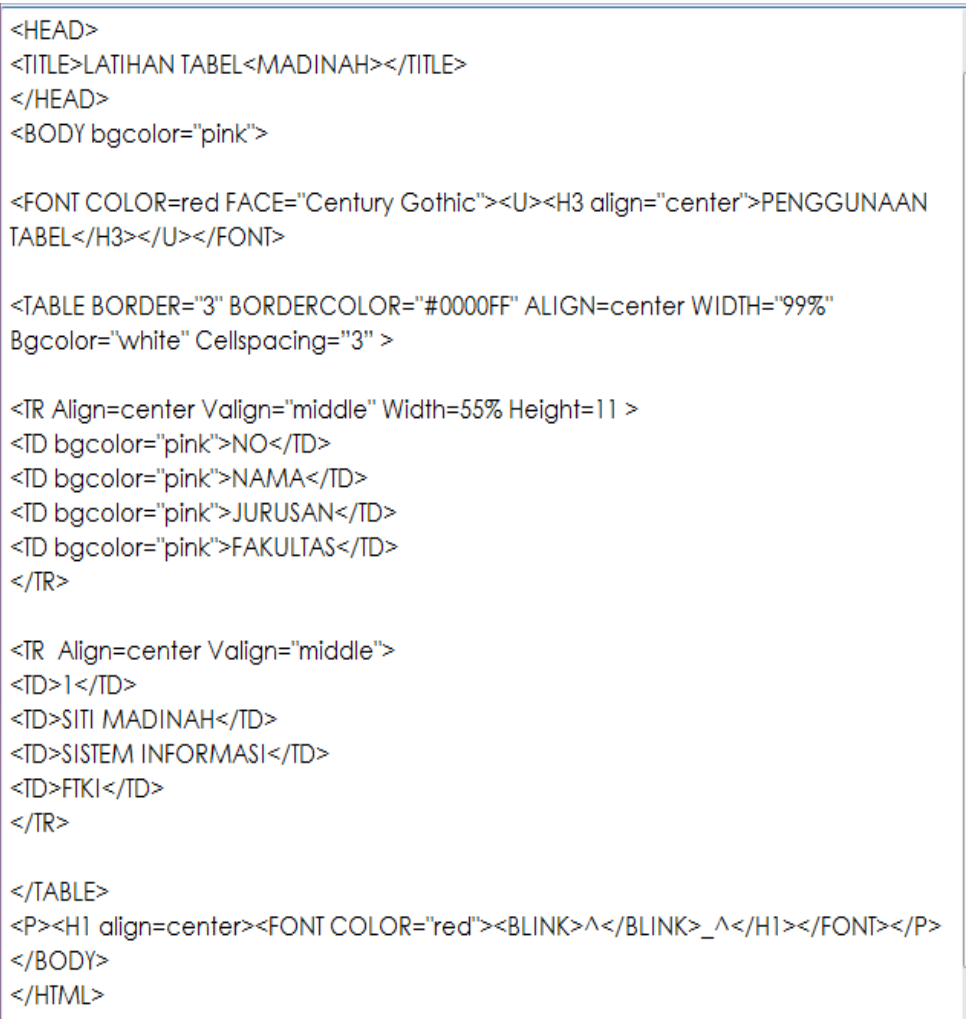

#### Output

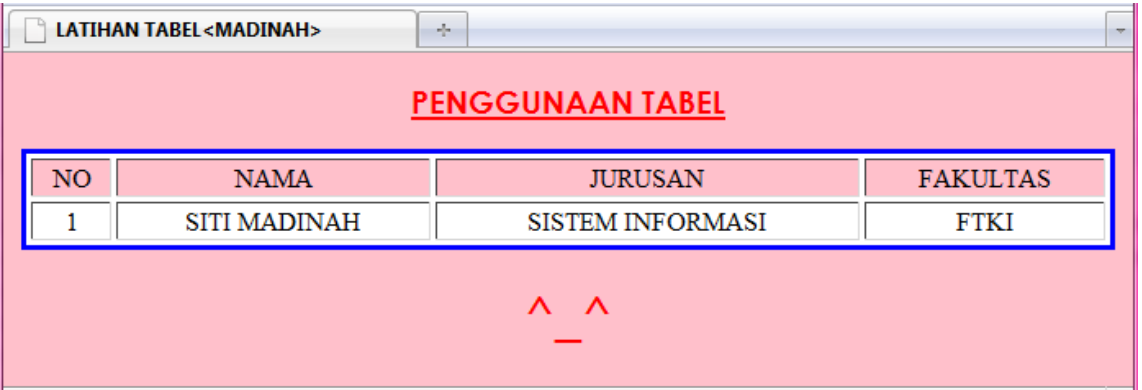

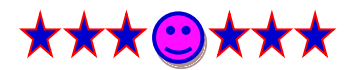

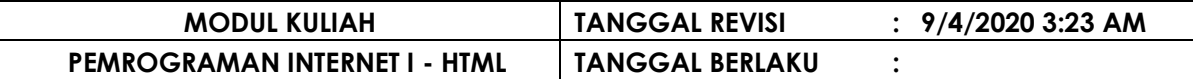

## **B A B VIII IMAGE HTML**

Image digunakan untuk menambahkan gambar kedalam suatu dokumen HTML. Format gambar yang ditampilkan dalam dokumen HTML misalnya GIF, JPEG, PCX, PNG, WMF, dll. Format gambar yang paling sering digunakan dalam HTML adalah GIF, PNG dan JPEG.

### **Atribut Image adalah :**

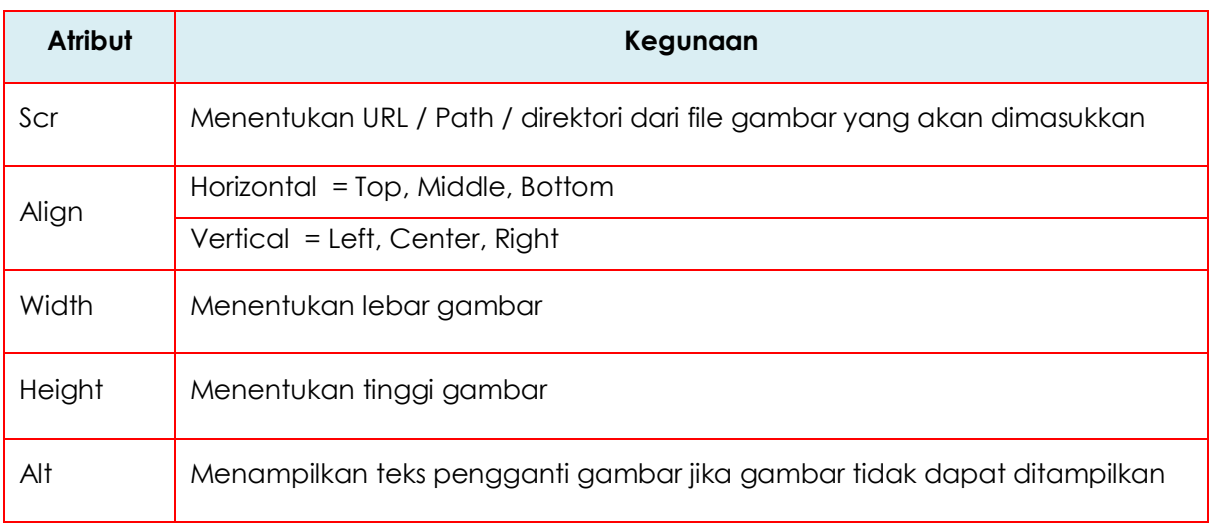

### Sintaks adalah Image:

### **<IMG SRC="Gambar / Sumber Gambar">**

Sintaks Program and the control of the control of the control of the control of the control of the control of the control of the control of the control of the control of the control of the control of the control of the con

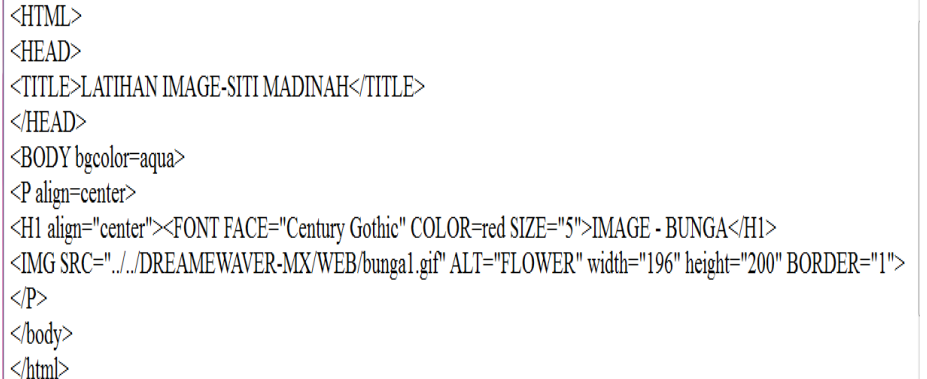

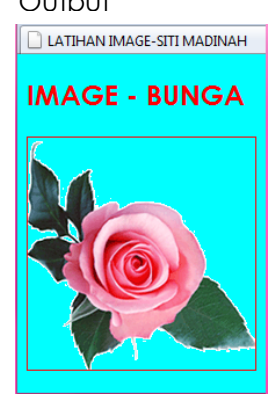

# ★★★◎★★★

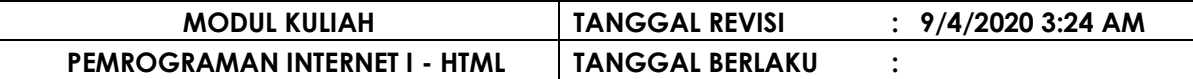

## **B A B IX FRAME HTML**

Image digunakan untuk menampilkan beberapa halaman web secaaara bersamaan dalam sebuah window browser. Fame tidak membutuhkan BODY . Berdasarkan fungsinya frame dibagi atas :

- Frame Kolom
- © Frame Baris
- Frame Campuran
- Frame Navigasi
- © Frame Inline

Tag utama yang dipakai yaitu : <FRAMESET>, <FRAME>, <NOFRAME>

Atribut Tag <FRAMESET> adalah :

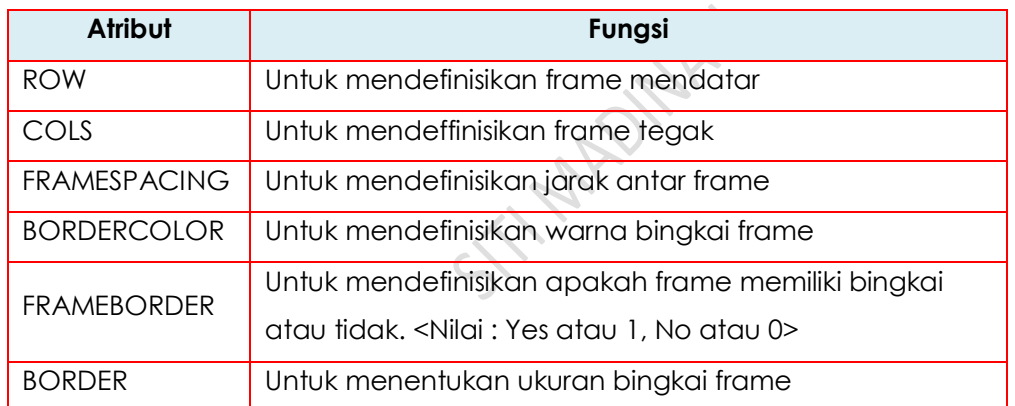

Atribut Tag <FRAME> adalah :

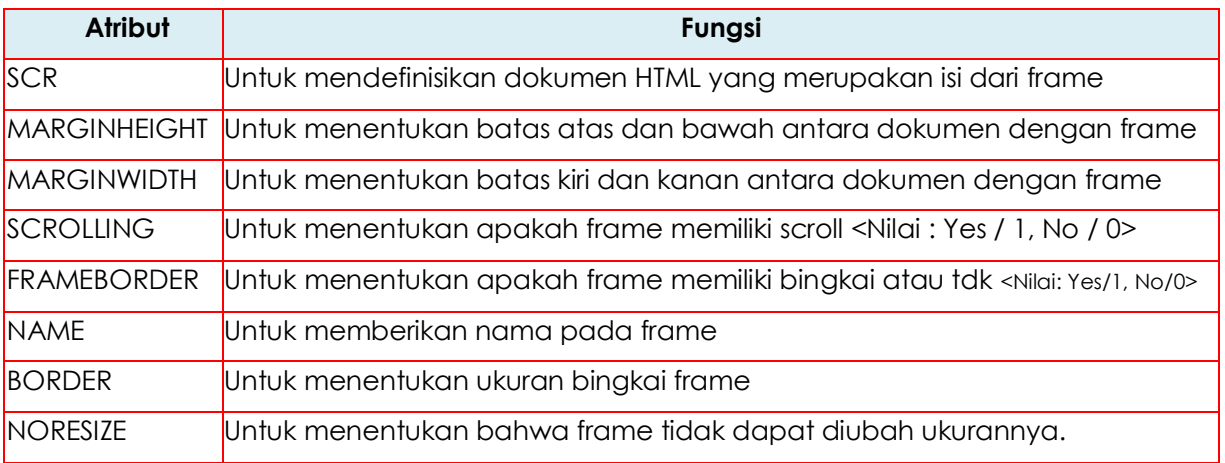

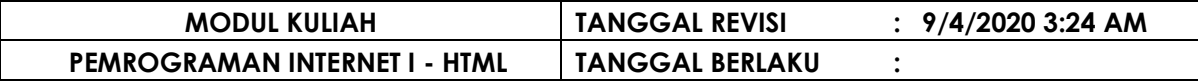

### **IX.1 FRAME KOLOM**

Frame kolom digunakan untuk menampilkan informasi dalam sebuah web browser dalam bentuk kolom.

Sintaks Frame kolom adalah :

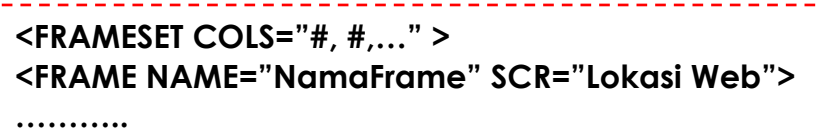

\_\_\_\_\_\_\_\_\_\_\_\_\_\_\_\_\_\_\_\_

### **</FRAMESET>**

#### **CONTOH PENGGUNAAN FRAME KOLOM**

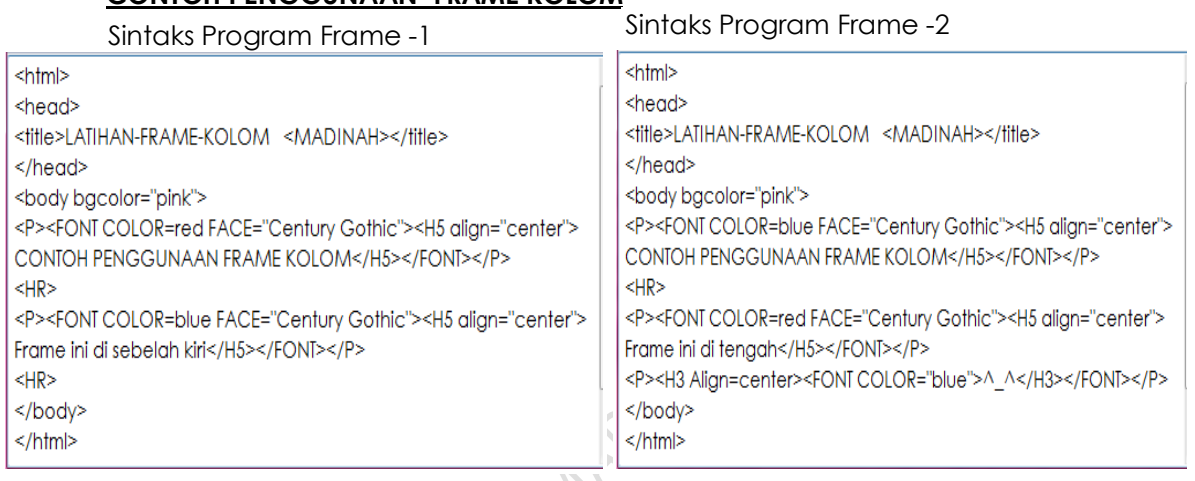

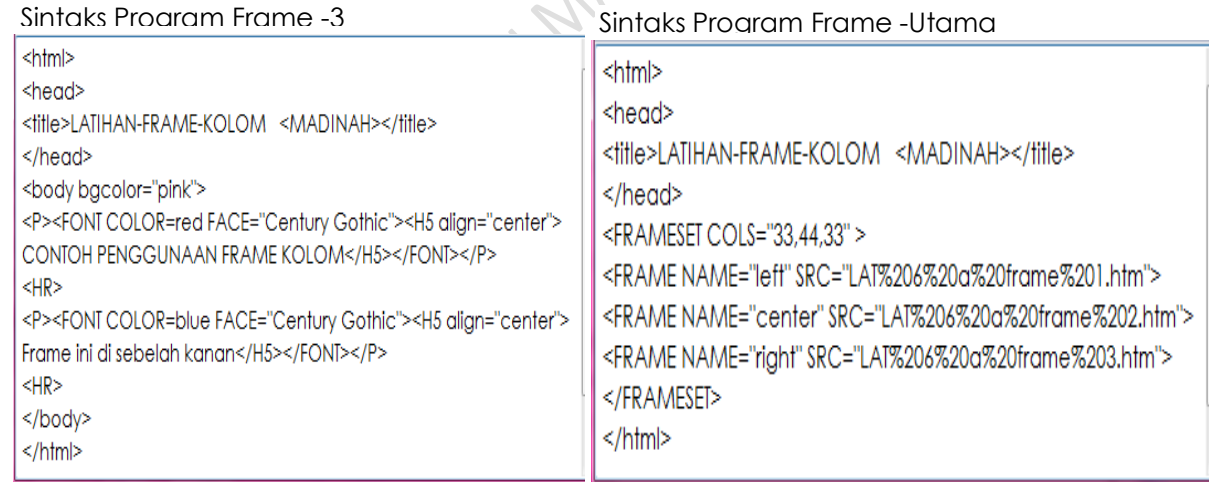

#### **Output**

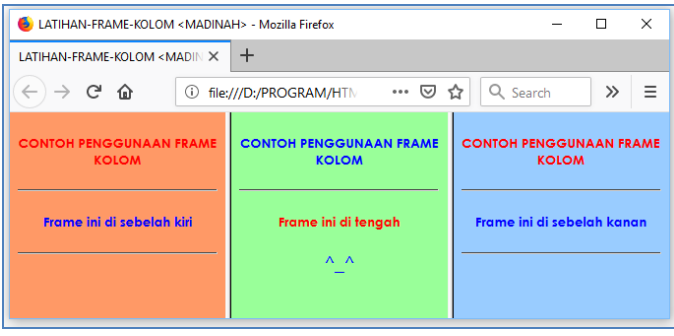

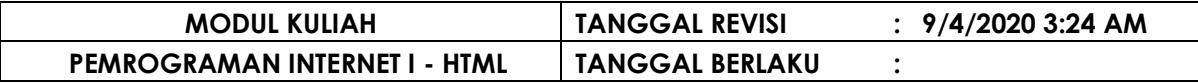

#### **IX.2 FRAME BARIS**

Frame baris digunakan untuk menampilkan informasi dalam sebuah web browser dalam bentuk baris.

Sintaks Frame baris adalah :

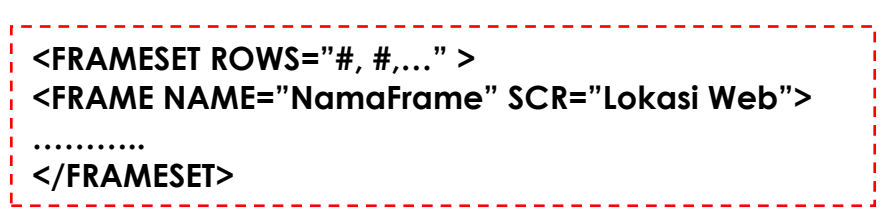

#### **CONTOH PENGGUNAAN FRAME BARIS**

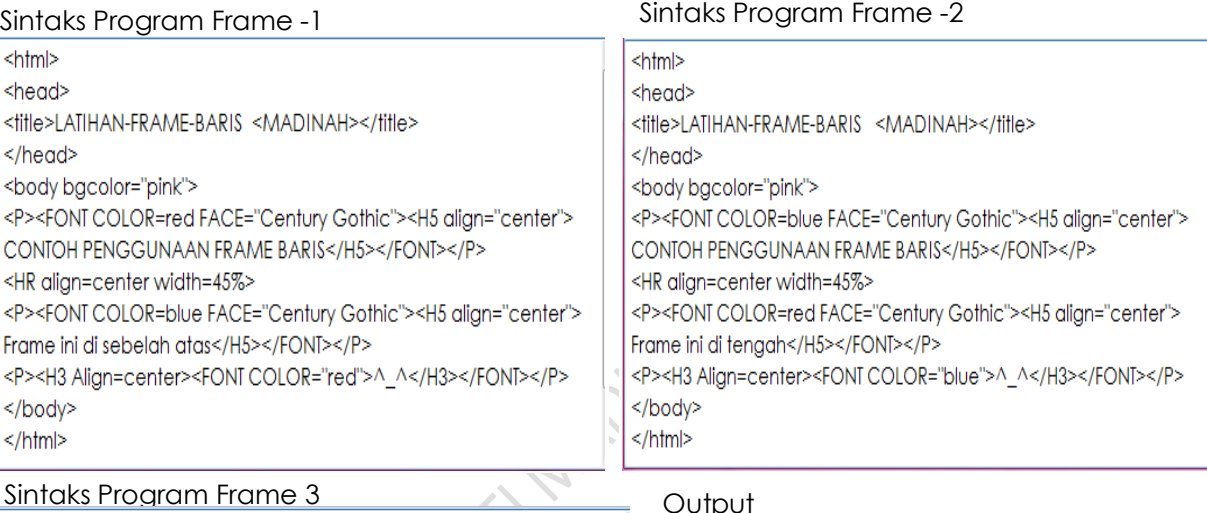

#### Sintaks Program Frame 3

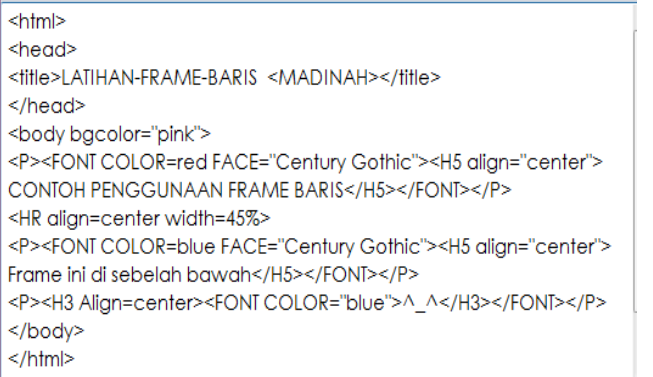

#### Sintaks Program Frame Utama

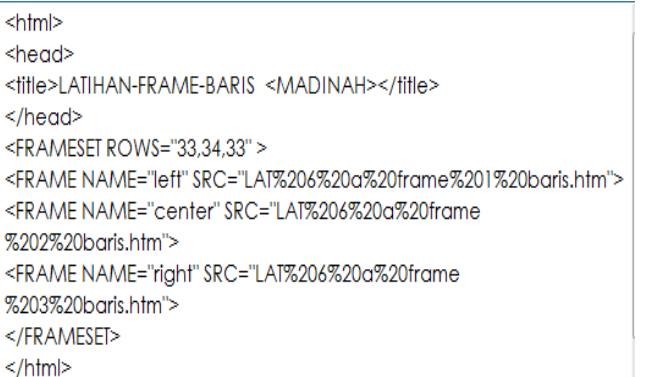

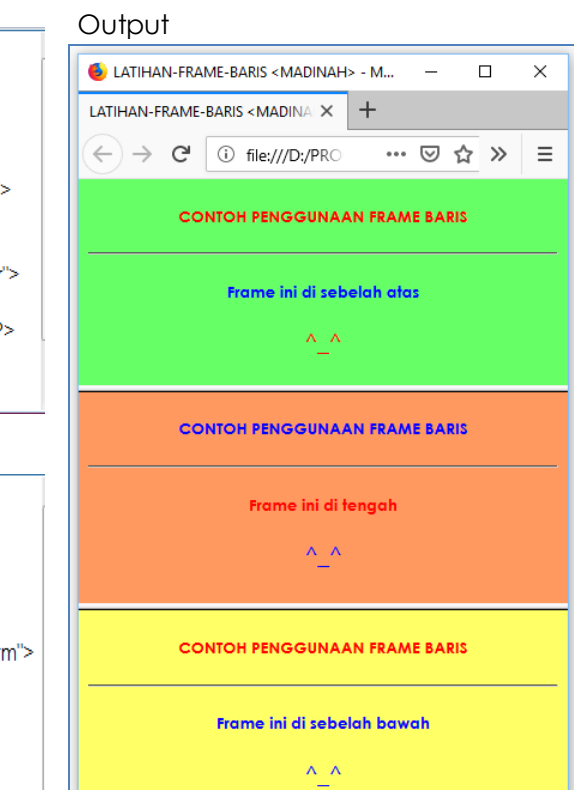

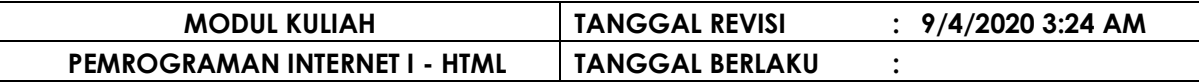

#### **IX.3 FRAME CAMPURAN**

Frame baris digunakan untuk menampilkan informasi dalam sebuah web browser dalam bentuk baris dan kolom.

Sintaks Frame Campuran adalah :

<u>. . . . . . .</u> . . . . . . . . . . . . **<FRAMESET ROWS="#, \*,#" > <FRAME NAME="NamaFrame" SCR="Lokasi Web"> ……….. </FRAMESET> FRAMESET COLS="#, \*,#" > <FRAME NAME="NamaFrame" SCR="Lokasi Web"> ……….. </FRAMESET>**

#### **CONTOH PENGGUNAAN FRAME CAMPURAN**

<html>

<head> <title>LATIHAN-FRAME-CAMPURAN <MADINAH></title> </head> <body bgcolor="pink"> <P align="center"><FONTFACE="Monotype Corsiva" SIZE="7" COLOR="red"><MARQUEE BGCOLOR="pink"><BLINK>PENGENALAN HTML</FONT></MARQUEE></BLINK></P> <HR align center width=45%> </body>  $\langle$ /html>

Sintaks Program Frame -1 Sintaks Program Frame -2

Sintaks Program Frame -4

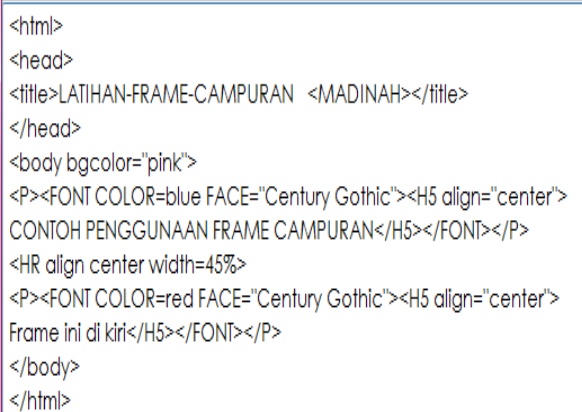

#### Sintaks Program Frame 3

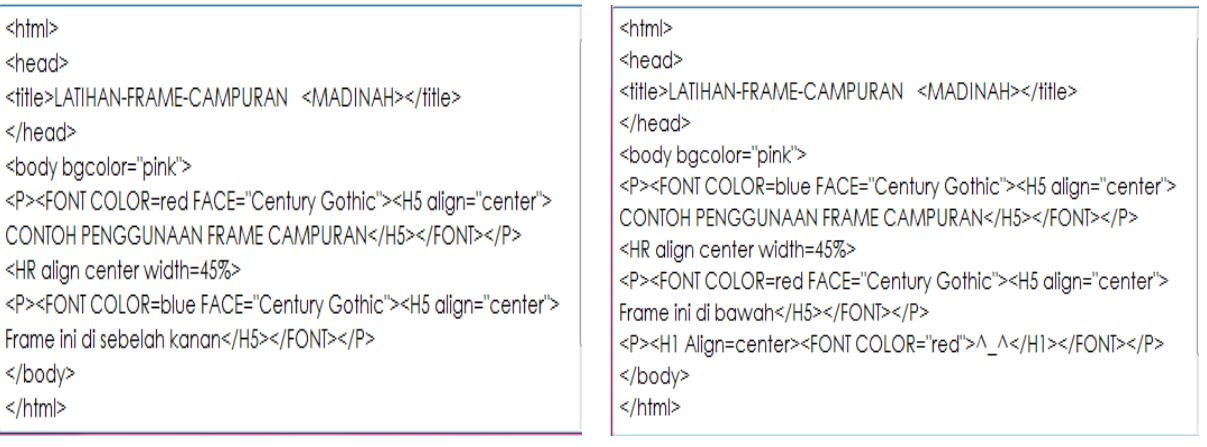

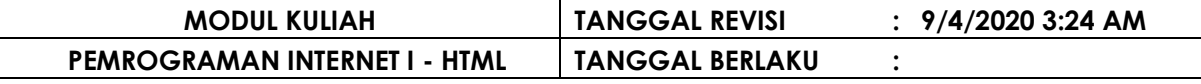

#### Sintaks Program Frame Utama

**Output** 

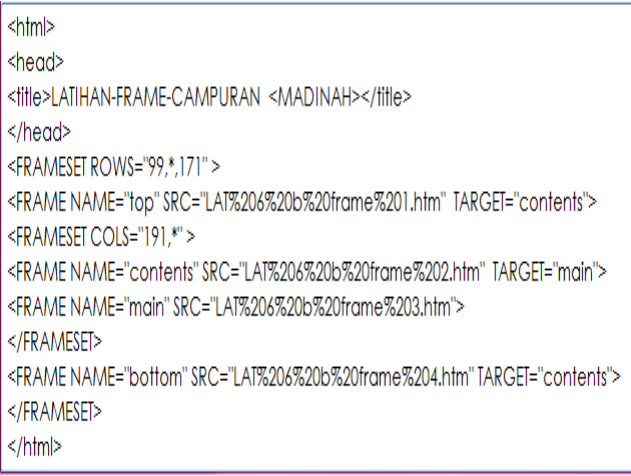

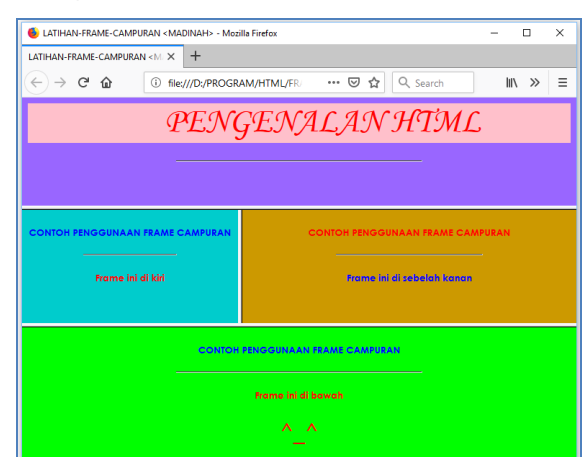

### **IX.4 FRAME NAVIGASI**

Frame navigasi digunakan untuk menampilkan informasi dalam sebuah web browser dengan target link pada frame ke 2 atau lainnya.

#### **CONTOH PENGGUNAAN FRAME NAVIGASI**

Sintaks Program Frame -1

 $\hbox{thm}$ <head> <title>LATIHAN-FRAME-NAVIGASI-Madinah</title>  $<$ /head> <body bgcolor="#00FFFF"><br> <H1 align="center"><FONT COLOR="blue"> Assalamualaikum</H1> <H2 align="center"><FONT COLOR="red">^\_^</H2></FONT>  $|$  /body>  $\frac{1}{\frac{1}{2}}$ 

#### Sintaks Program Frame -3

 $\frac{1}{\text{thm}}$ -man-<br><head><br><title>LATIHAN-FRAME-NAVIGASI-Madinah</title>  $\frac{1}{2}$ head> <br/>body bgcolor="#FF9999"><br> >oouy bgcom— #rr-979797<br>
<P align="center"><FONT FACE="Monotype Corsiva" SIZE="6"<br>
COLOR="red"> FRAME-NAVIGASI HTML</FONT></P><HR> <FORM METHOD="post" ><br><H2><FONT COLOR="blue"> <pre> **NAMA** : <INPUT TYPE="text" SIZE=33 MAXLENGTH=33 NAME="nama"> <BR>HOBI:<BR> "SINPUT TYPE="checkbox" NAME="C1" VALUE="ON">Main Game<br><INPUT TYPE="checkbox" NAME="C1" VALUE="ON">Shopping<br><INPUT TYPE="checkbox" NAME="C1" VALUE="ON">Nonton  $\frac{\text{p}}{\text{p}}$  $<$ /FORM><HR>  $\frac{\text{2}}{\text{100}}$ 

Sintaks Program Frame -2

<HTML>  $HEAD$ <TITLE>LATIHAN-FRAME-NAVIGASI-Madinah</TITLE>  $<$ /HEAD> <BODY BGCOLOR="#FF9966"> <H3 align="center"><A HREF="LAT-4-Frame-Navigasi.htm"><br><br>LATIHAN<br>FRAME HTML</A></H3>  $<$ /BODY>  $\sqrt{\text{HTML}}$ 

#### Sintaks Program Frame -4

 $\overline{\hbox{thm}}$ <head> <title>LATIHAN-FRAME-NAVIGASI-Madinah</title>  $<$ /head> <body bgcolor="#66FF66"><br> <H2 align="center"><FONT COLOR="red"><br>LATIHAN <br >FRAME NAVIGASI</H2>  $\langle /$ body>  $<$ /html>

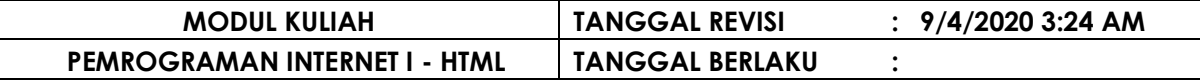

Sintaks Program Frame -Utama

#### **Output**

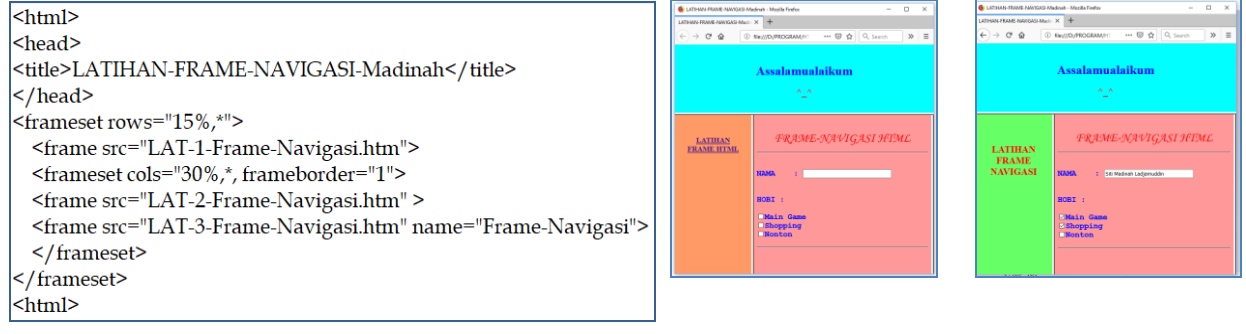

#### **IX.5 FRAME INLINE**

Frame Inline digunakan untuk menampilkan informasi dalam sebuah halaman web (Frame dalam sebuah Page / Halaman Web).

ピ

Sintaks adalah Frame Inline:

#### **<iFRAME> ……….. </iFRAME>** \_\_\_\_\_\_\_\_\_\_\_\_\_\_\_\_\_\_\_\_\_\_\_\_\_

#### **CONTOH PENGGUNAAN FRAME INLINE**

Sintaks Program Frame -1 Sintaks Program Frame -2

 $\overline{\text{thml}}$ <head> <title>LATIHAN iFRAME</title>  $$\langle$ /head> <body bgcolor="aqua"><br> <h1 align="center"><FONT COLOR="red">SELAMAT DATANG DI WEB <br>Siti Madinah L </h1>  $\leq$  H1 align="center">(^\_^)</H1></FONT>  $\langle$ F1 align="center"> $\langle$ ' $\rangle$ -' $\rangle$ s/ H1>s/ FON1><br> $\langle$ p align="center"><IMG SRC="Bunga.jpg" ALT="FLOWER"<br>width="210" height="234" BORDER="1"></p> </body>  $\frac{1}{\text{html}}$ 

<HTML> <HEAD> <TITLE>LATIHAN iFRAME</TITLE>  $<$ /HEAD> <BODY BGCOLOR="#ff9999"> <H1 > <p align="center"> <br> <A HREF="LAT-1-Inline.htm">Assalamualaikum</h1></A></p>  $<$ /BODY>  $<$ /HTML>

#### Sintaks Program Frame -Utama

Output

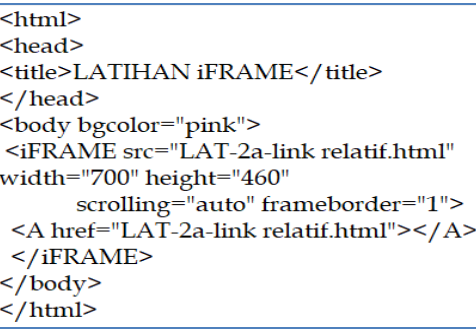

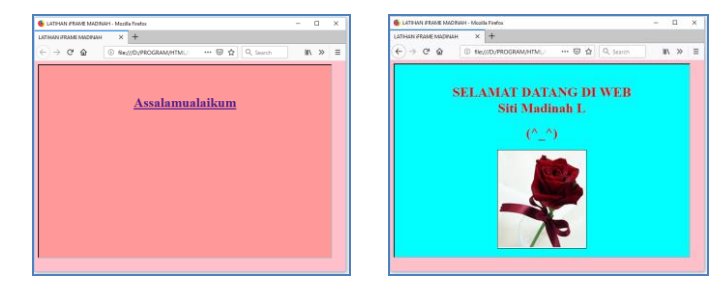

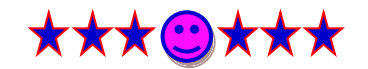

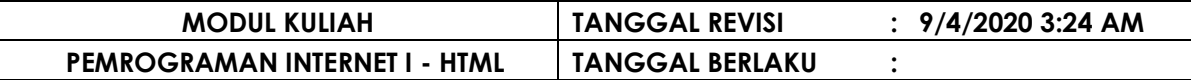

### **B A B X FORM HTML**

Form dalam HTML adalah input atau masukan dari pengguna yang kemudian diproses untuk mendapatkan hasil yang diinginkan pengguna, seperti proses penyimpanan, proses edit, proses hapus dan browse. Form merupakan sebuah daftar isian atau formulir yang biasanya di pergunakan untuk meminta informasi dari pengguna / pengunjung suatu halam web.

Sintaks Form adalah :

-------------**FORM NAME="NAMA\_FROM" METHODE="POST|GET" ACTION="URL"> …………………………… </FROM>**

Ket :

- *1. Nama Form adalah nama form yang sedang digunakan*
- *2. Methode adalah metode yang digunakan dalam penyimpanan ke dalam server*
- *3. Action adalah alamat yang digunakan untuk pemrosesan input form didalam server*

Form memiliki control form yang digunakan untuk mengklasifikasi input atau masukan dari pengguna.

Kontrol form terdiri dari :

- Text Box
- Password
- Reset dan Submit Button
- © Radio Button
- © Check Box
- Drop Down List
- $\circledcirc$  Selection Form
- File Button
- **E** Image Button
- Text Area

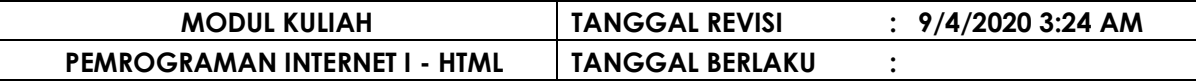

### **X.1 TEXT BOX**

Text Box digunakan untuk memberikan input atrau masukan baik abjad maupun angka berupa kotak isian.

Sintaks Text Box adalah :

#### <u>dia dia dia dia dia d</u> **< INPUT TYPE="Text" [properti] >**

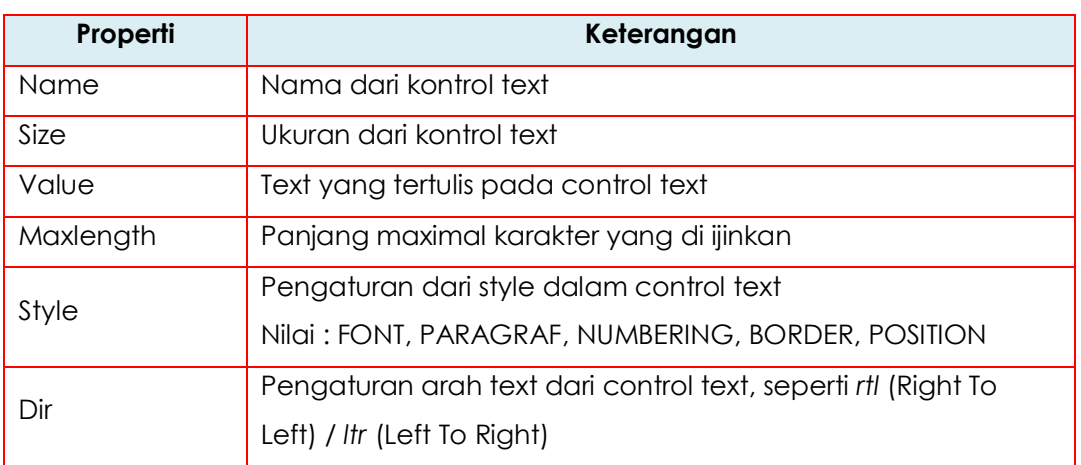

#### **CONTOH PENGGUNAAN KONTROL TEXT**

Sintaks Program Kontrol Text Cutput

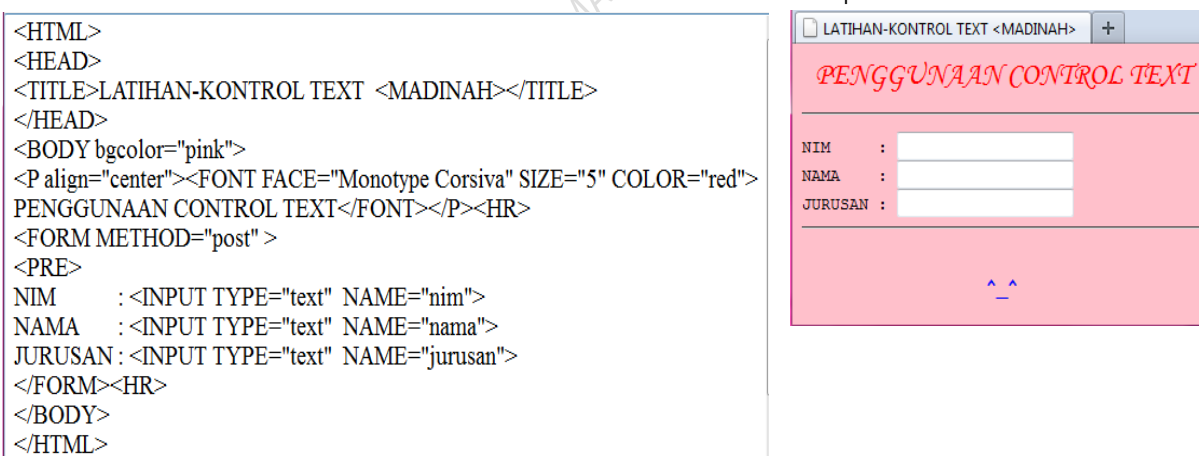

### **X.2 PASSWORD**

Password digunakan untuk memasukkan text yang ditampilkan dalam

karakter khusus <tanda asteris '\*'>

Sintaks Password adalah :

**< INPUT TYPE="Password" [properti] >**

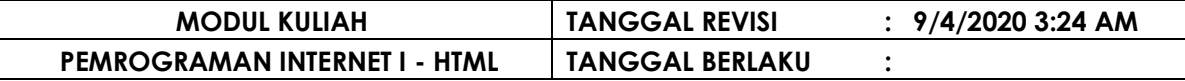

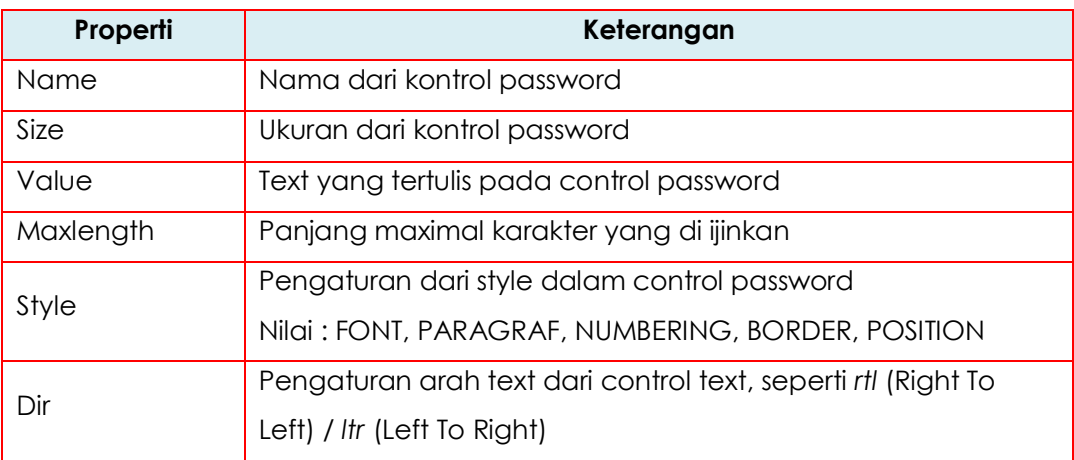

#### **CONTOH PENGGUNAAN PASSWORD**

Sintaks Program Kontrol Text dan Password

```
\leqHTML>HEAD>
<TITLE>LATIHAN-KONTROL TEXT dan PASSWORD <MADINAH></TITLE>
</HEAD>
<BODY bgcolor="pink">
<P align="center"><FONT FACE="Monotype Corsiva" SIZE="5"
COLOR="red">PENGGUNAAN TEXT dan PASSWORD</FONT></P><HR>
<FORM METHOD="post"><PRE>
NAMA :< NPUT TYPE="text" NAME="nama">
PASSWORD : < INPUT TYPE="password" NAME="password">
<BR></FORM><HR>
<BODY>
\le/HTML>
```
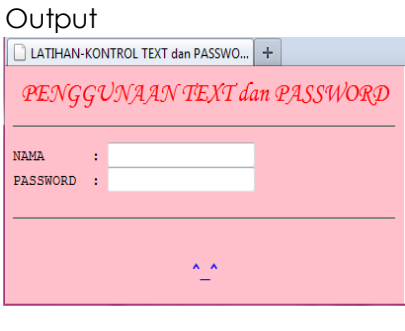

### **X.3 SUBMIT dan RESET BUTTON**

Button digunakan untuk mengontrol atau menjalankan suatu prosedur atau event dari VBScript.

Submit digunakan untuk mengirim data-data ke server (lebih banyak berhubungan dengan pemrograman yang berbasis Server Side seperti ASP).

Reset digunakan untuk menghapus data-data yang ada pada suatu form.

Sintaks Button adalah :

**< INPUT TYPE="Button" [properti] >**

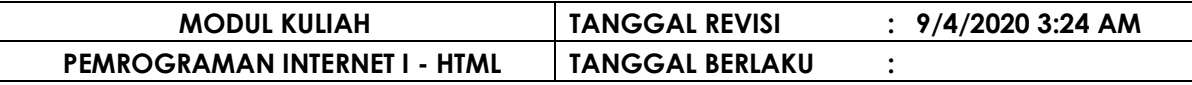

#### Sintaks Submit adalah :

**< INPUT TYPE="Submit" [properti] >**

Sintaks Reset adalah :

<u> 2 2 2 2 2 2 2 2 2 2</u>

## **< INPUT TYPE="Reset" [properti] >**

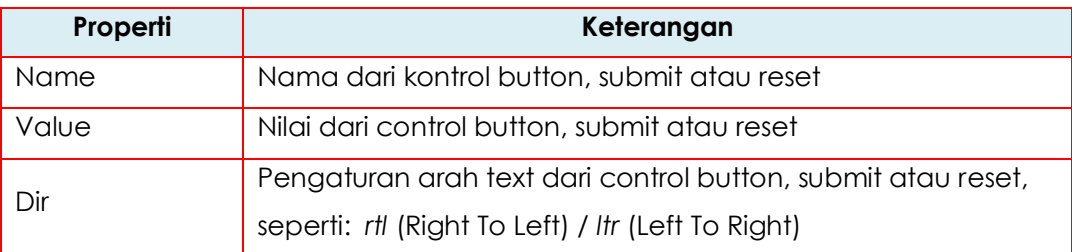

#### **CONTOH PENGGUNAAN SUBMIT dan RESET BUTTON**

Sintaks Program Submit dan Reset

<TITLE>LATIHAN-SUBMIT dan RESET <MADINAH></TITLE>

: <INPUT TYPE="text" NAME="nim">

JURUSAN: << INPUT TYPE="text" NAME="jurusan">

<HTML> <HEAD>

 $\triangleleft$ HEAD>

 $\textcolor{red}{\text{NIM}}$ 

</FORM><HR>  $<$ BODY>  $<$  /HTML>  $\,$ 

<BODY bgcolor="pink">

dan RESET</FONT></P><HR> <FORM METHOD="post" ><pre>

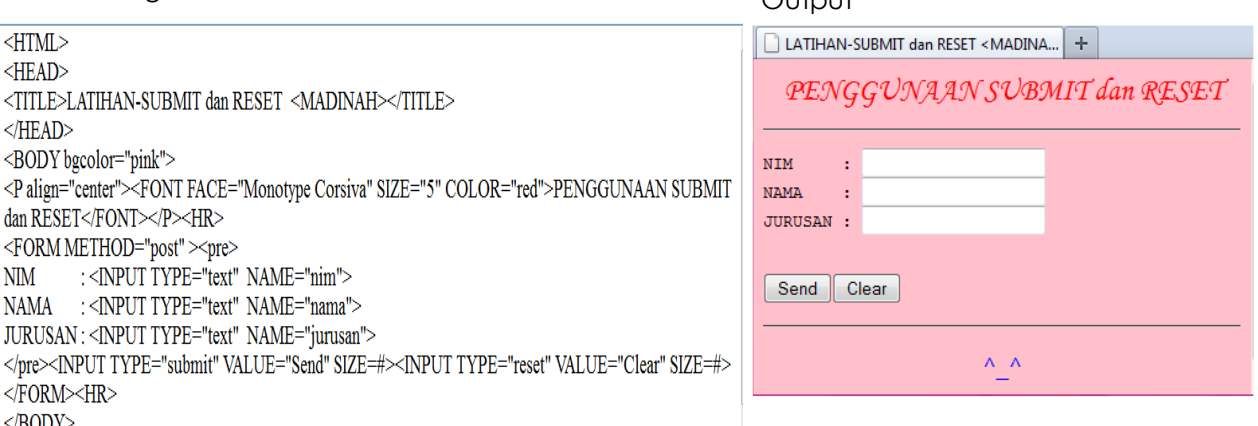

### **X.4 RADIO BUTTON**

Radio Button merupakan menu pilihan dimana hanya bisa dipilih salah

satu pilihan dari satu kumpulan / group pilihan.

Sintaks Radion Button adalah :

# **< INPUT TYPE="Radio" [properti] >**

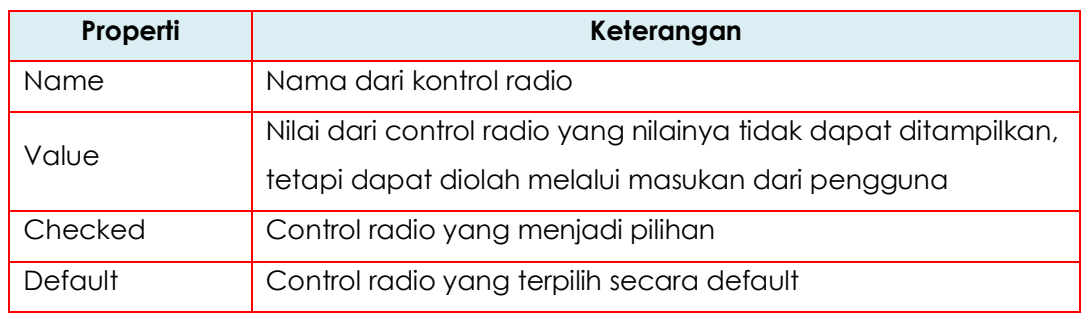

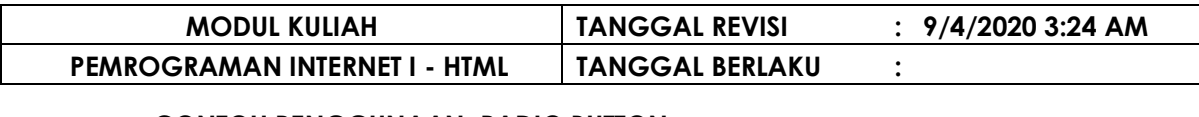

#### **CONTOH PENGGUNAAN RADIO BUTTON**

Sintaks Program Kontrol Radio Button

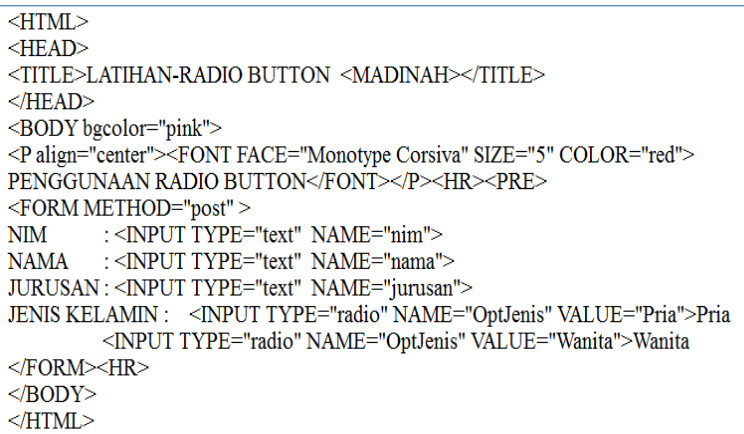

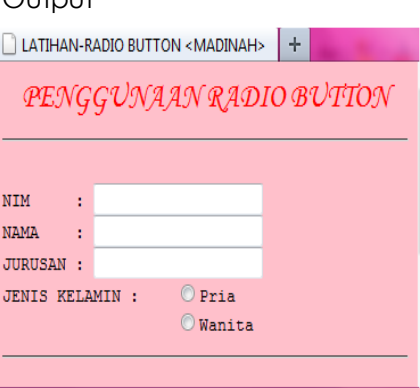

### **X.5 CHECK BOX**

Check Box merupakan menu pilihan yang memungkinkan pengunjung memilih lebih dari satu pilihan yang tersedia.

Sintaks Check Box adalah :

# **< INPUT TYPE="CheckBox" [properti] >**

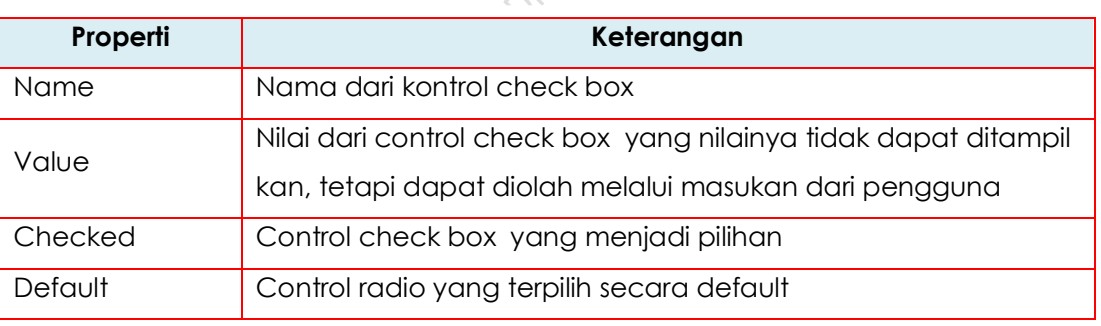

#### **CONTOH PENGGUNAAN CHECK BOX**

Sintaks Program Kontrol Check Box **Changes** Output

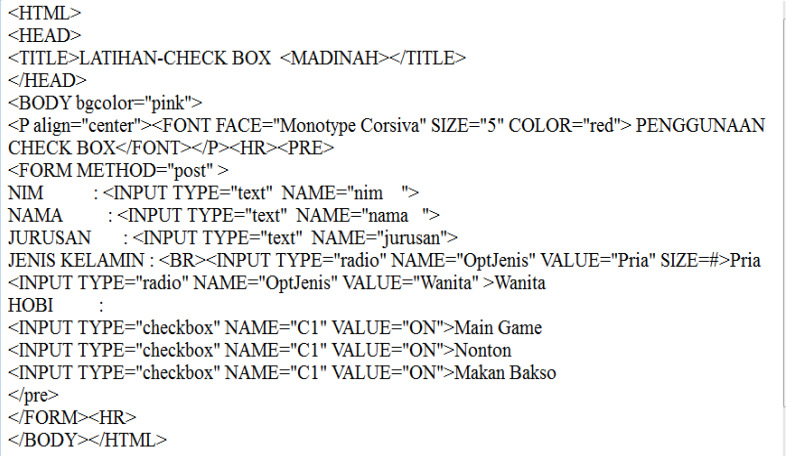

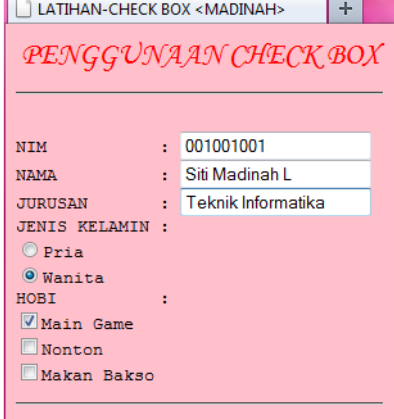

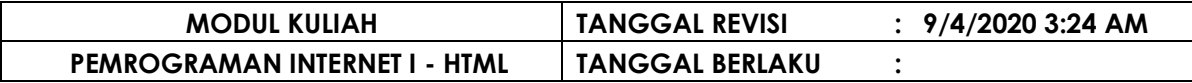

### **X.6 DROP DOWN LIST**

Drop Down List menyediakan pilihan dengan bentuk drop down.

Sintaks Drop Down List / Select adalah :

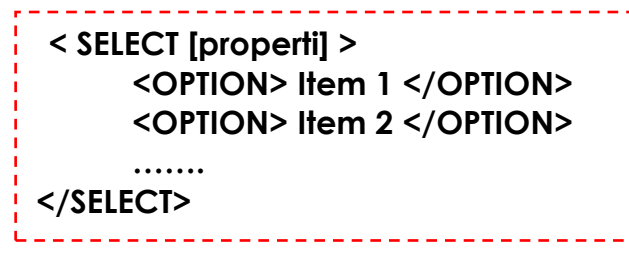

#### **CONTOH PENGGUNAAN DROP DOWN LIST**

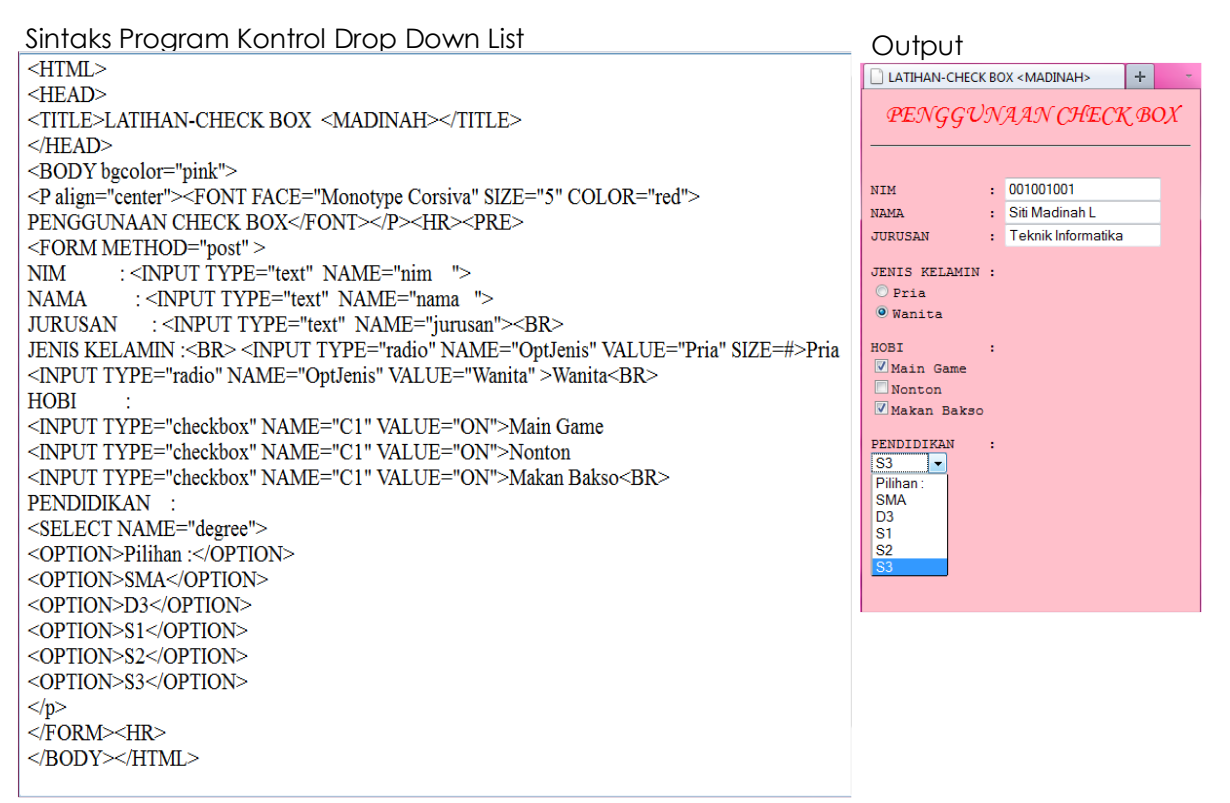

### **X.7 SELECTION FORM**

Selection menyediakan pilihan dalam bentuk list.

Sintaks Selection Form adalah :

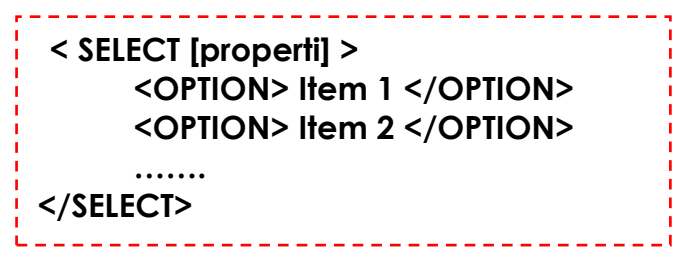

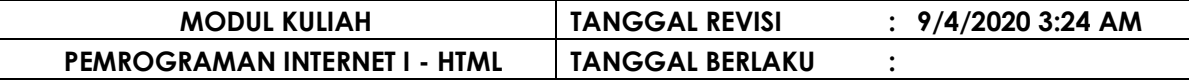

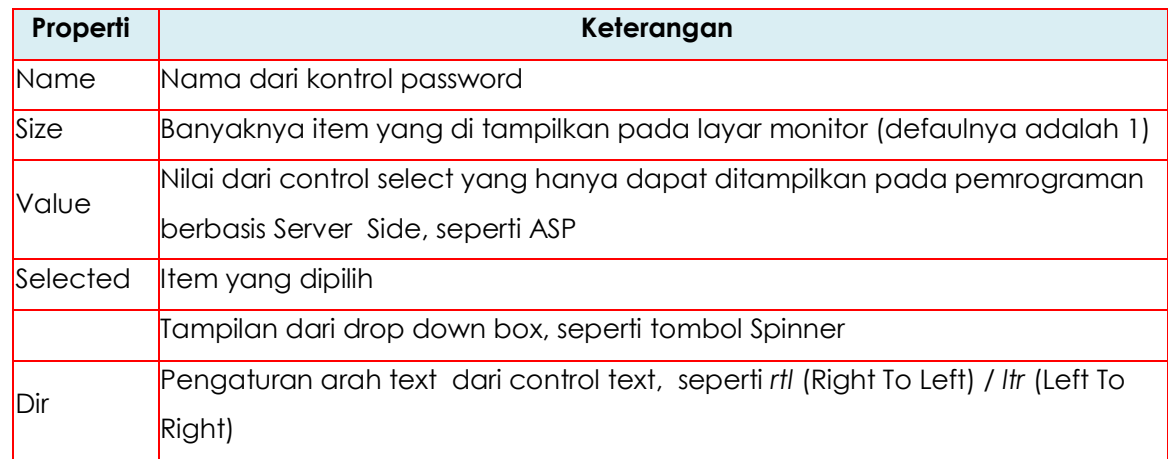

#### **CONTOH PENGGUNAAN SELECTION FORM**

Sintaks Program Kontrol Selection Form

```
HTMLHEAD>
<TITLE>DROP SELEC FORM<MADINAH></TITLE>
</HEAD>
<BODY bgcolor="pink">
<P align="center"><FONT FACE="Monotype Corsiva" SIZE="3"
COLOR="red"> PENGGUNAAN SELECTION FORM</FONT></P>
<HR>FORM METHOD="post" >
AGAMA:
<SELECT NAME="degree" >
<OPTION>Pilih Agama :</OPTION>
<OPTION>ISLAM</OPTION>
<OPTION>KRISTEN</OPTION>
< OPTION>BUDHA</OPTION>
<OPTION>HINDU</OPTION>
<OPTION>LAIN2</OPTION>
</SELECT>
</FORM></BODY></HTML>
```
Output

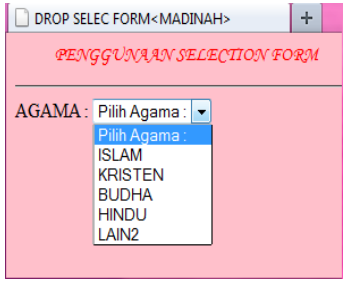

#### **X.8 FILE BUTTON**

File button merupakan tombol yang menampilkan dialog browser seperti dialog open.

Sintaks File Button adalah :

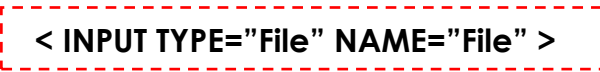

### **CONTOH PENGGUNAAN FILE BUTTON**

Sintaks Program File Button **COUTS** COUTPUT

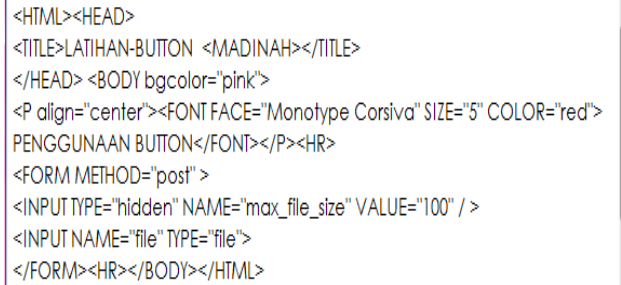

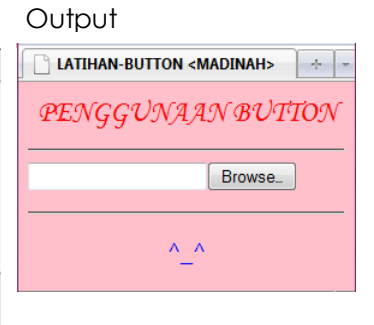

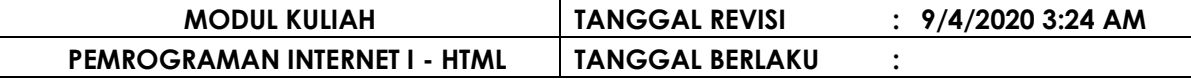

#### **X.9 IMAGE BUTTON**

Image (gambar) digunakan sebagai pengganti button

Sintaks Image adalah :

```
. . . .
< INPUT TYPE="Image" [properti]>
```
#### **CONTOH PENGGUNAAN IMAGE**

Sintaks Program Kontrol Image

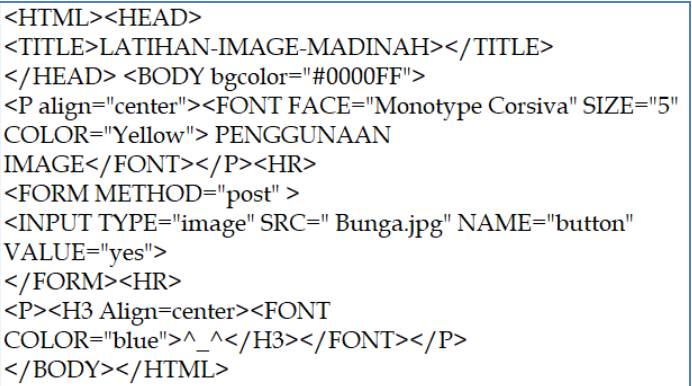

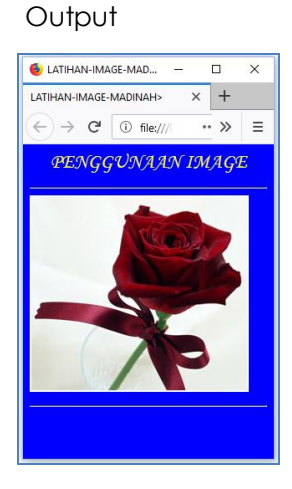

### **X.10 TEXT AREA**

Text Area merupakan kontrol text yang dapat menulikan text lebih banyak karena memiliki ruang / kapasitas lebih besar dibandingkan dengan control text.

Sintaks Check Box adalah :

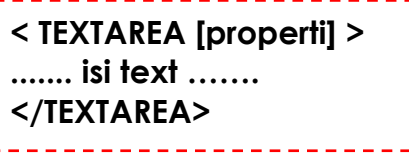

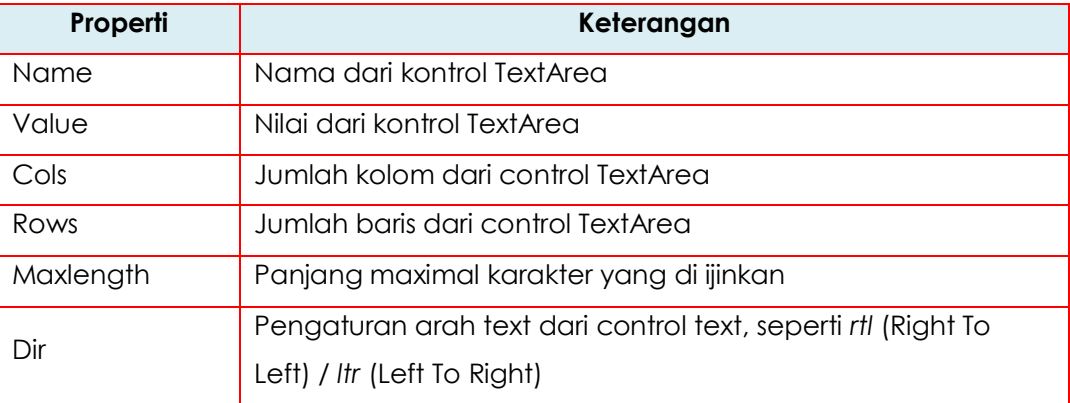

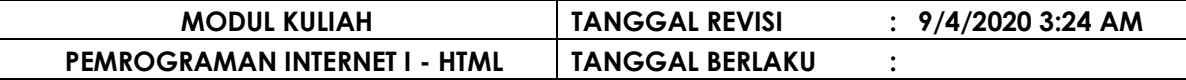

#### **CONTOH PENGGUNAAN Text Area**

Sintaks Program Kontrol Selection Form **Output** 

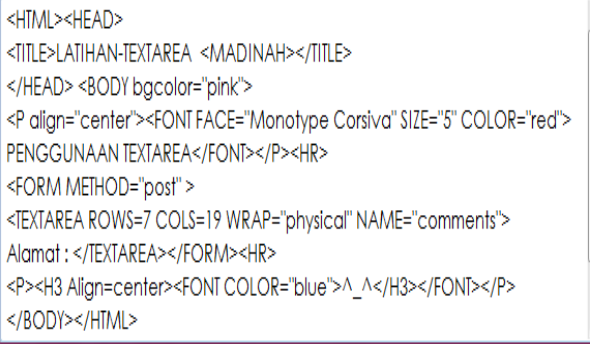

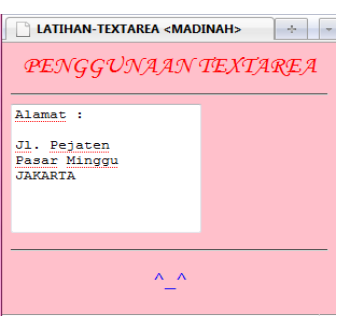

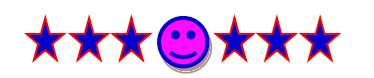

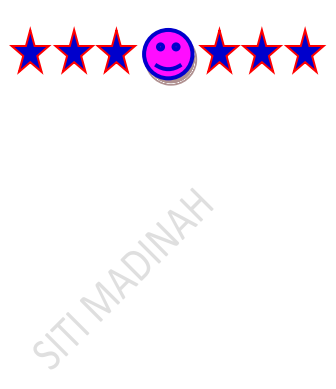